一括請求 Assist® Ver.3

操作マニュアル

トラブルシューティング

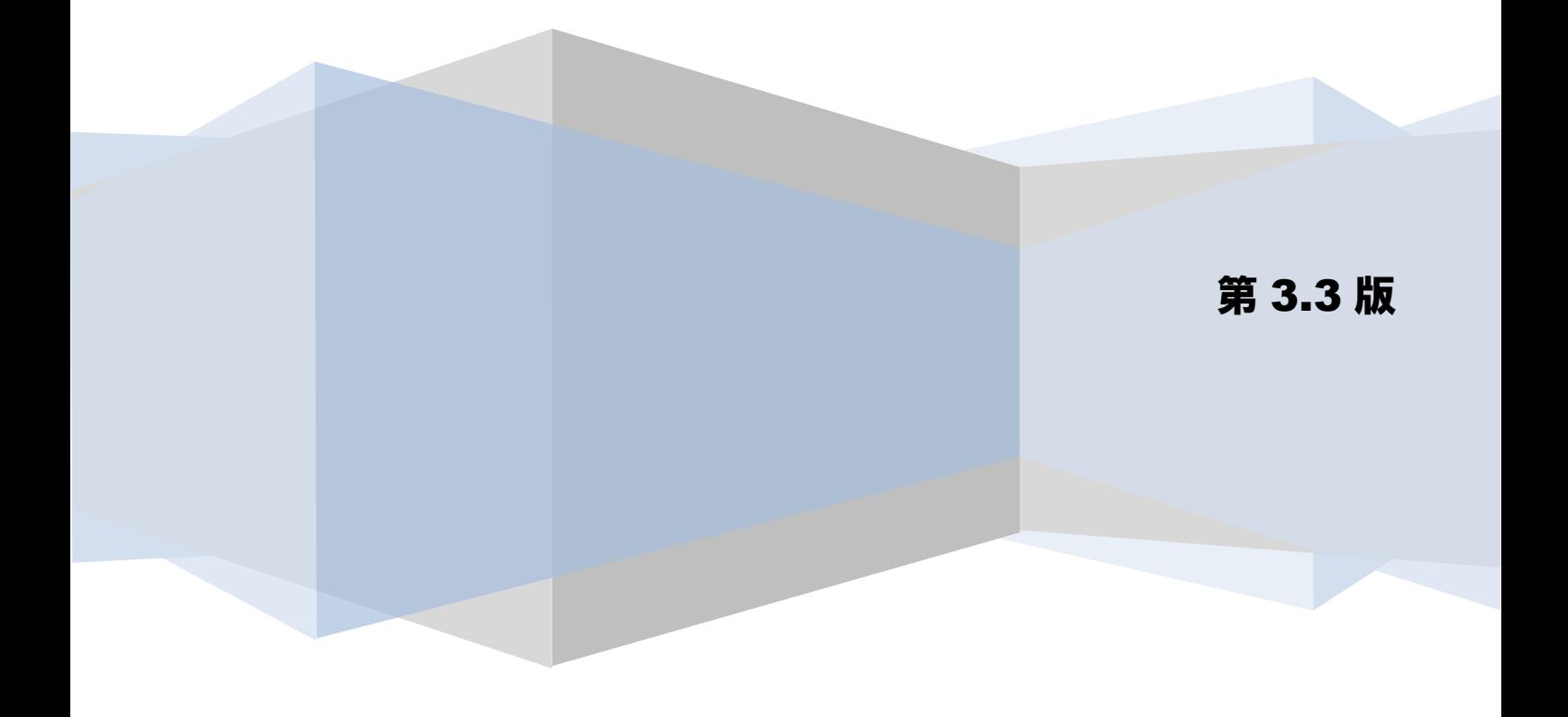

# 目次

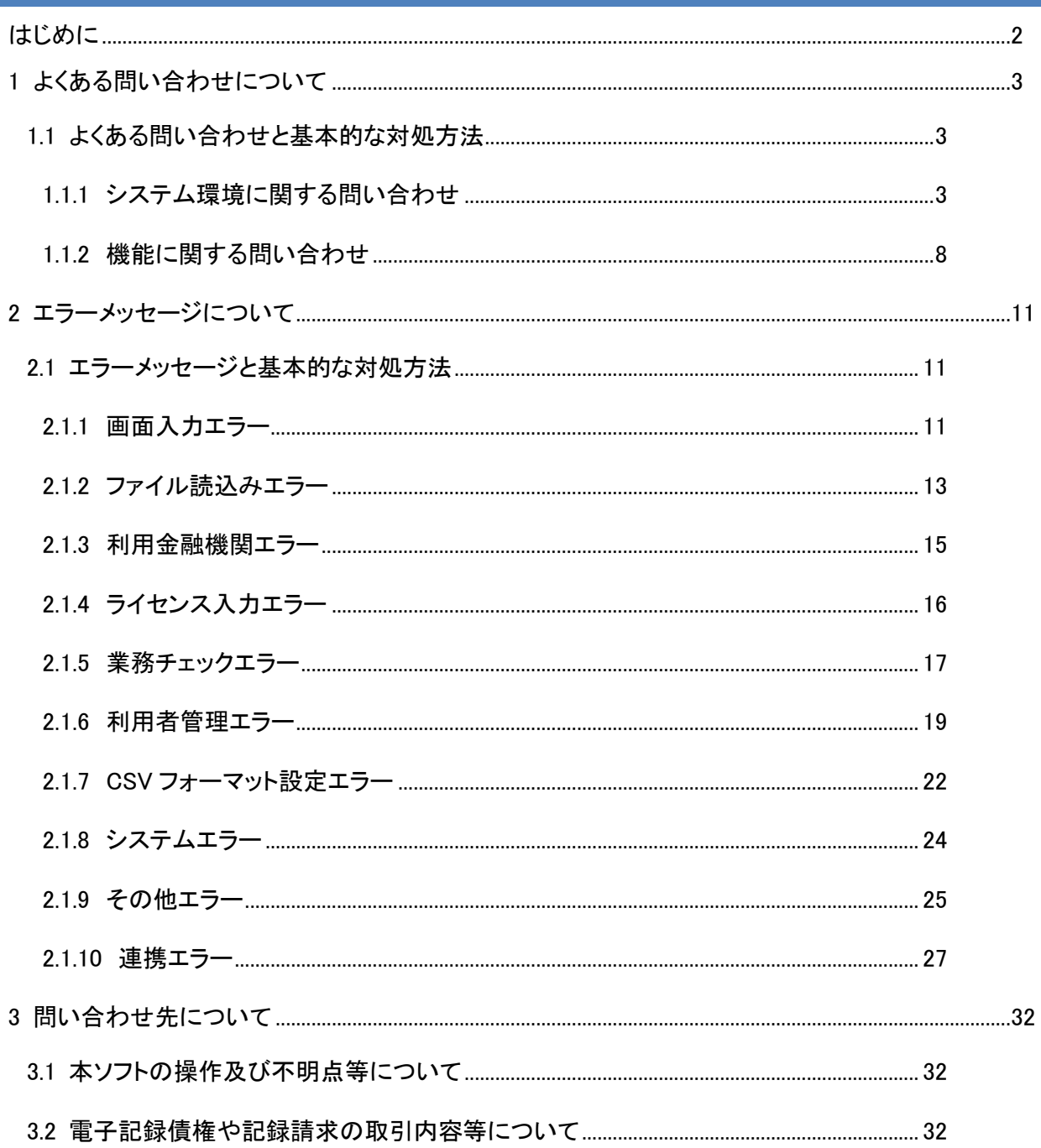

# <span id="page-2-0"></span>はじめに

本書では、本ソフトのよくある問い合わせと、エラーメッセージの出力時の対処方法を例示します。 本書を確認の上、問題が解消しない場合は、必要に応じて各問い合わせ先に確認ください。

# <span id="page-3-0"></span>1 よくある問い合わせについて

本ソフトの利用時のよくある問い合わせについて、以下に対処方法を例示します。

#### <span id="page-3-1"></span>1.1 よくある問い合わせと基本的な対処方法

#### <span id="page-3-2"></span>1.1.1 システム環境に関する問い合わせ

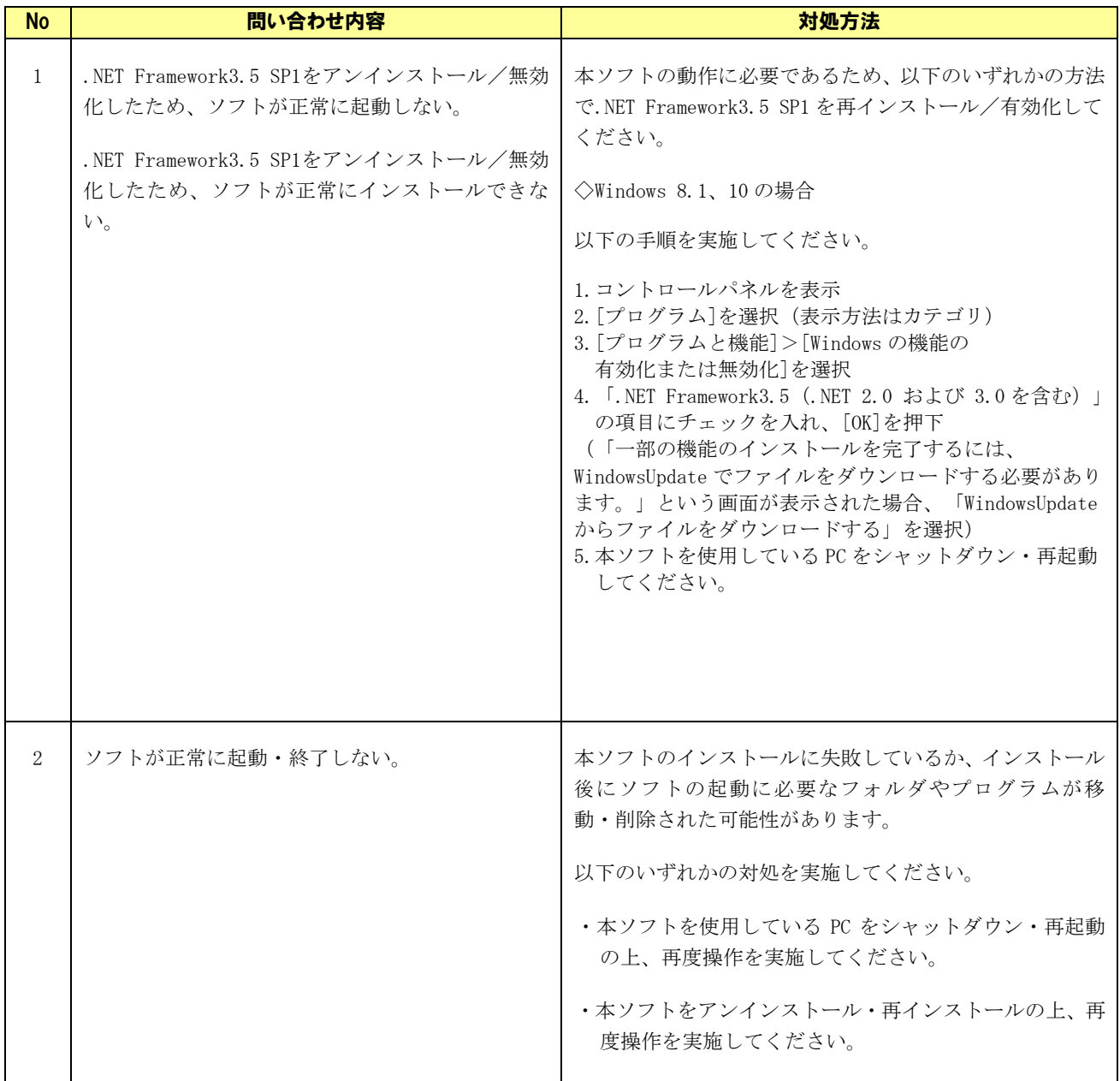

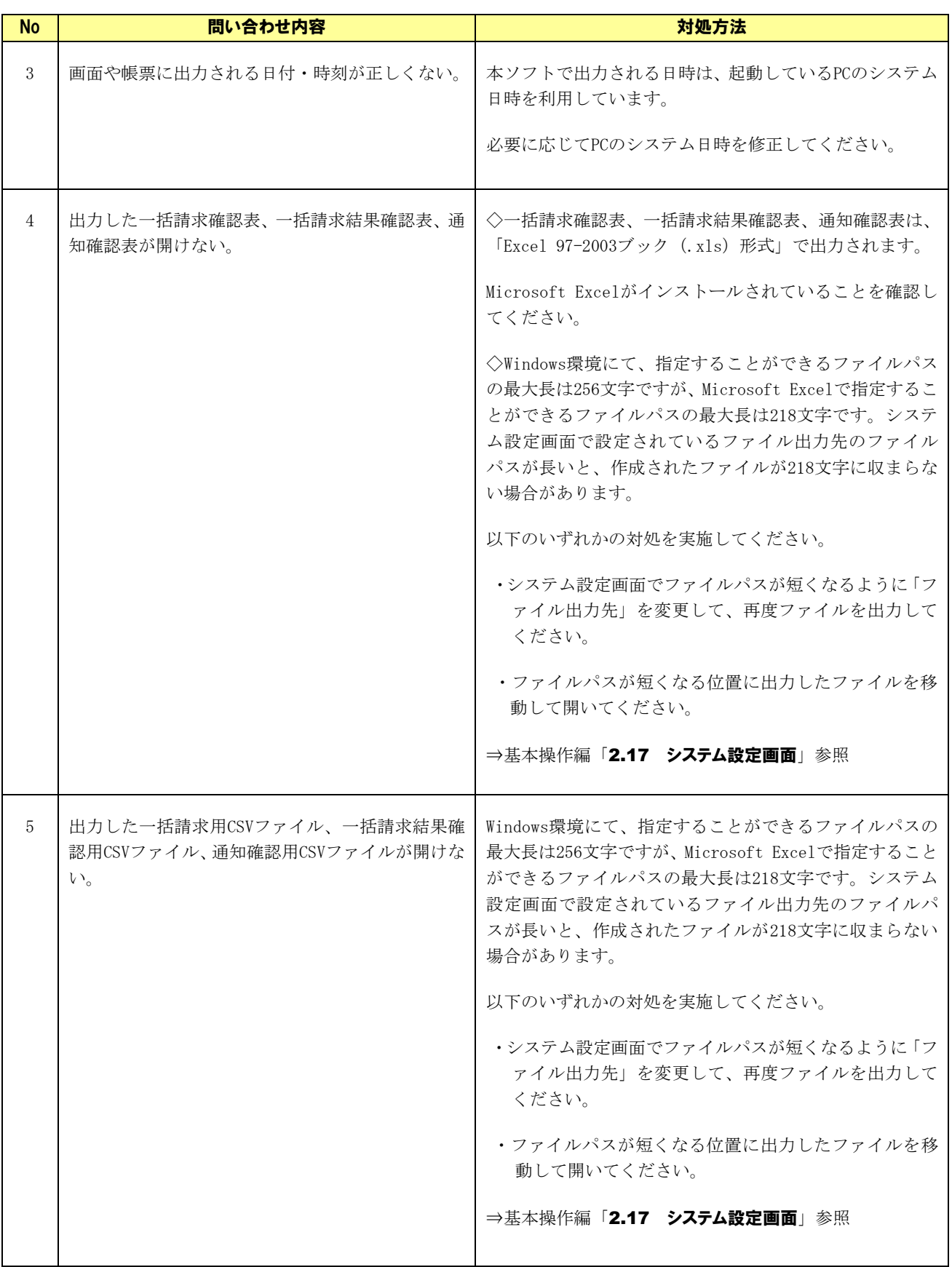

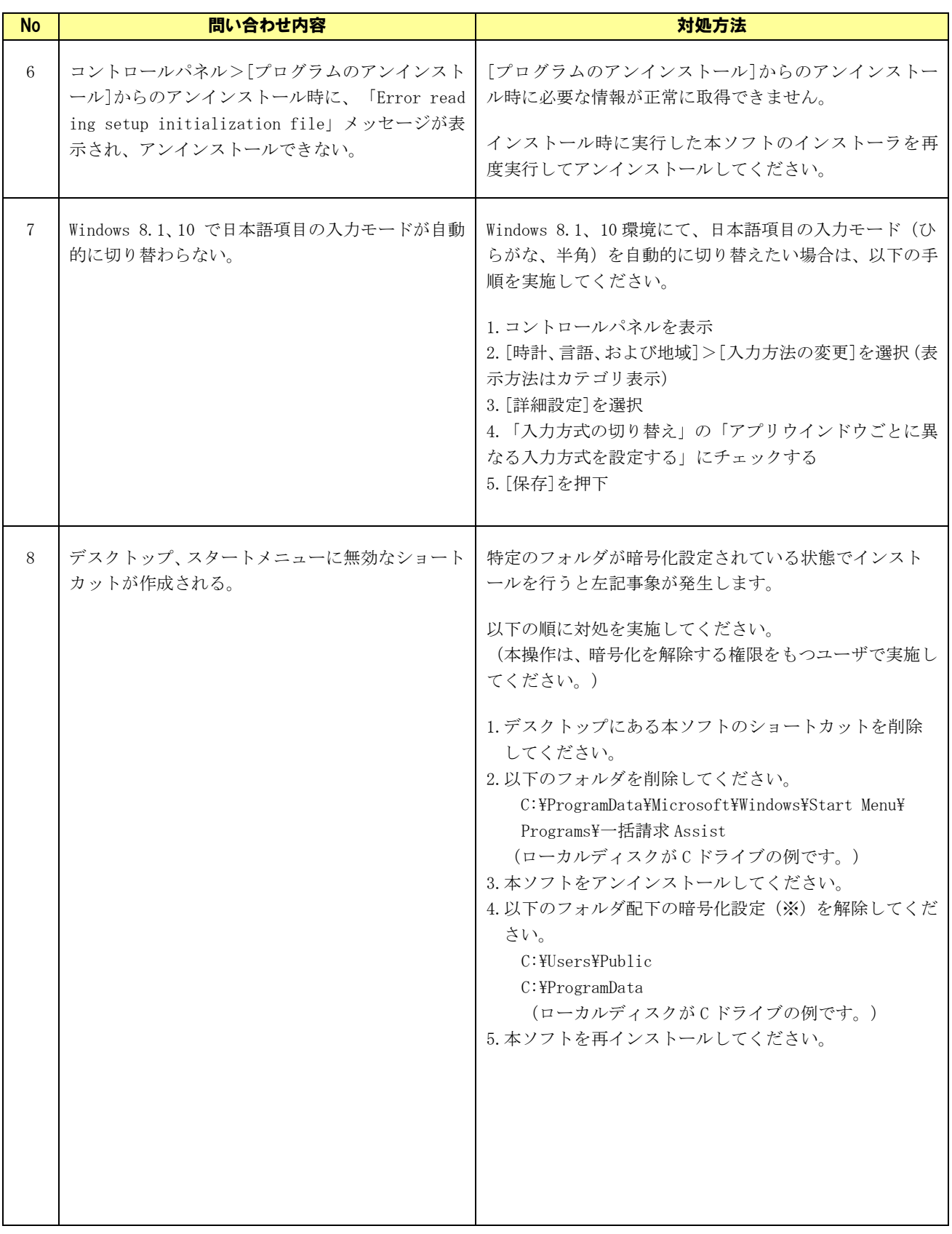

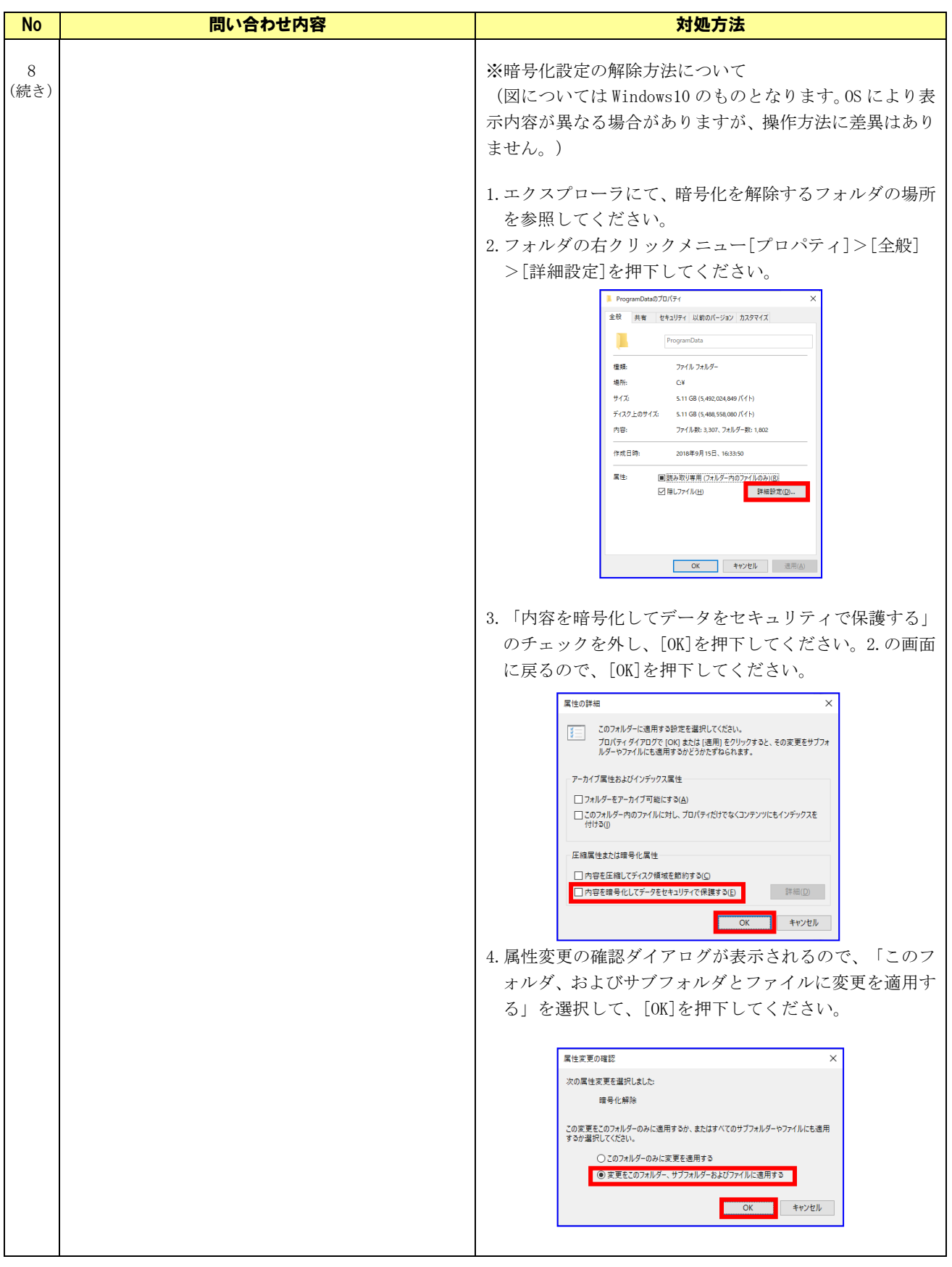

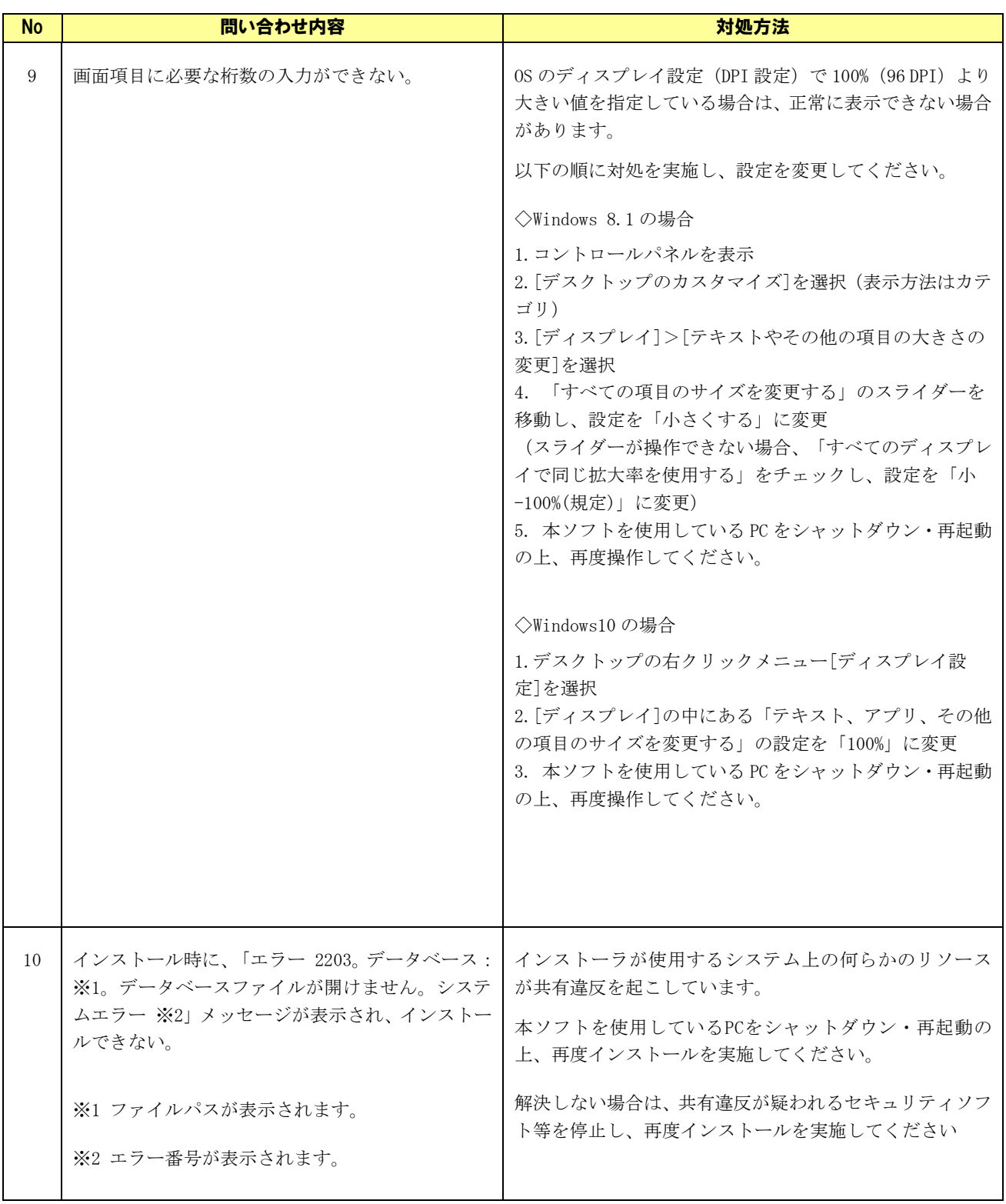

# <span id="page-8-0"></span>1.1.2 機能に関する問い合わせ

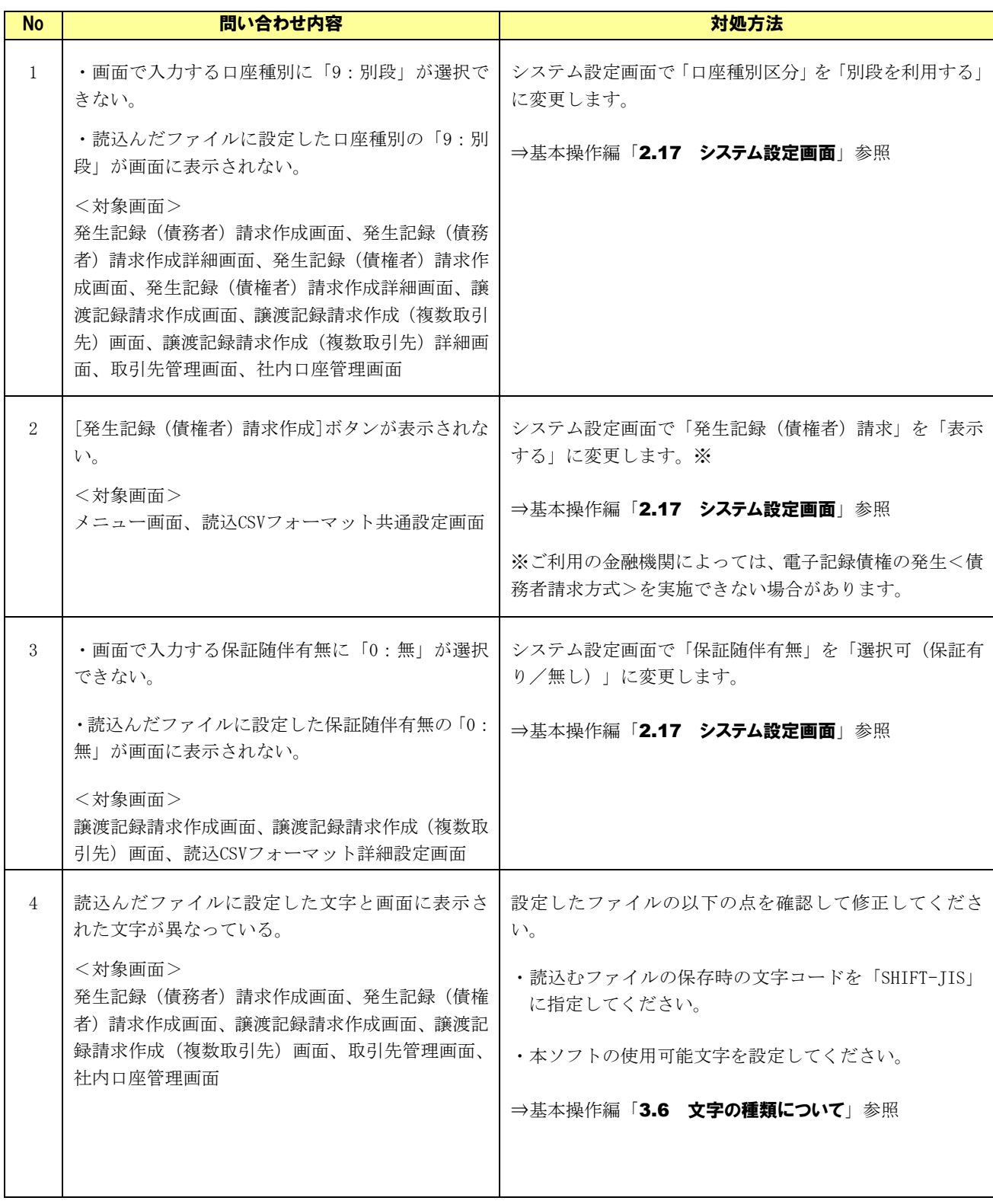

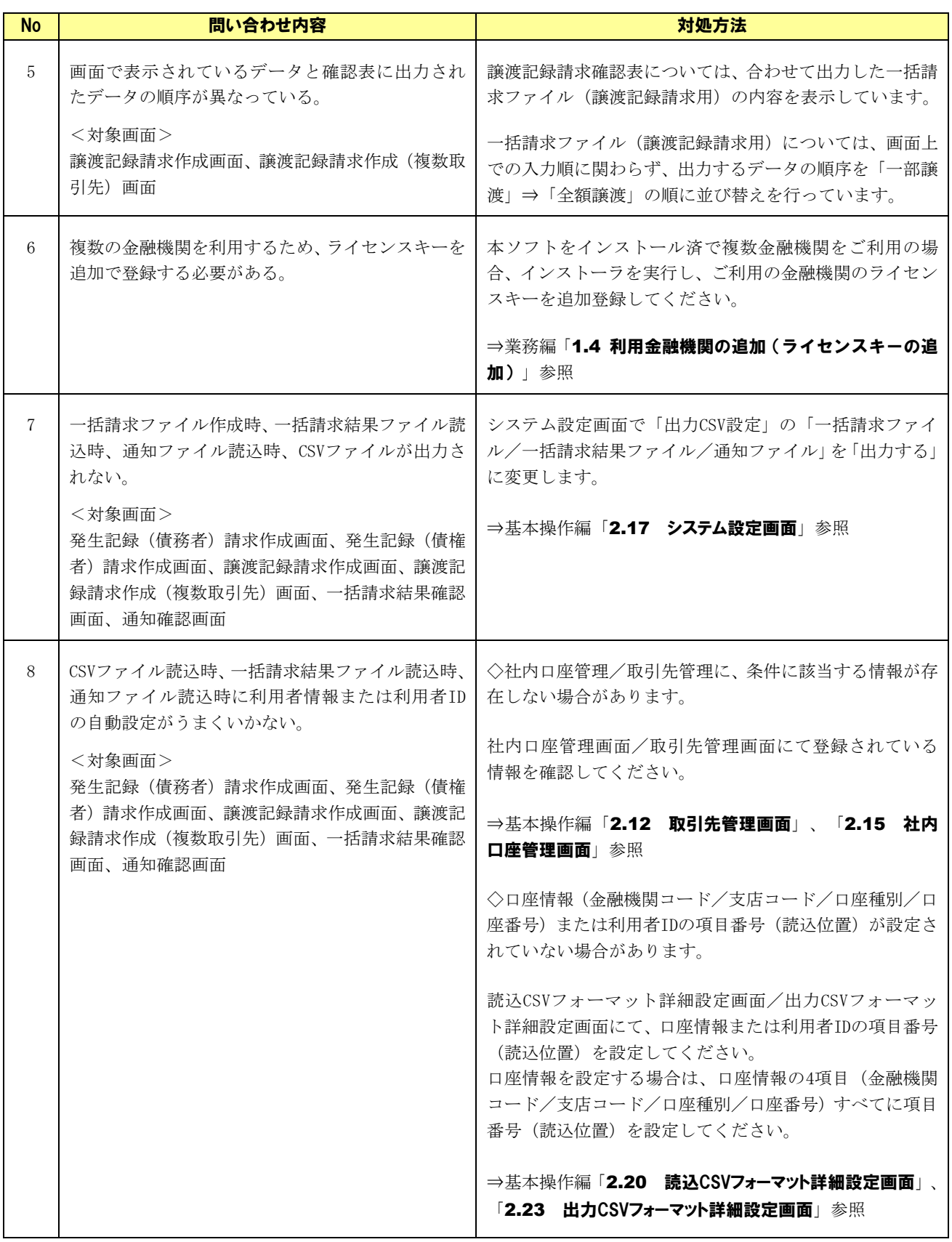

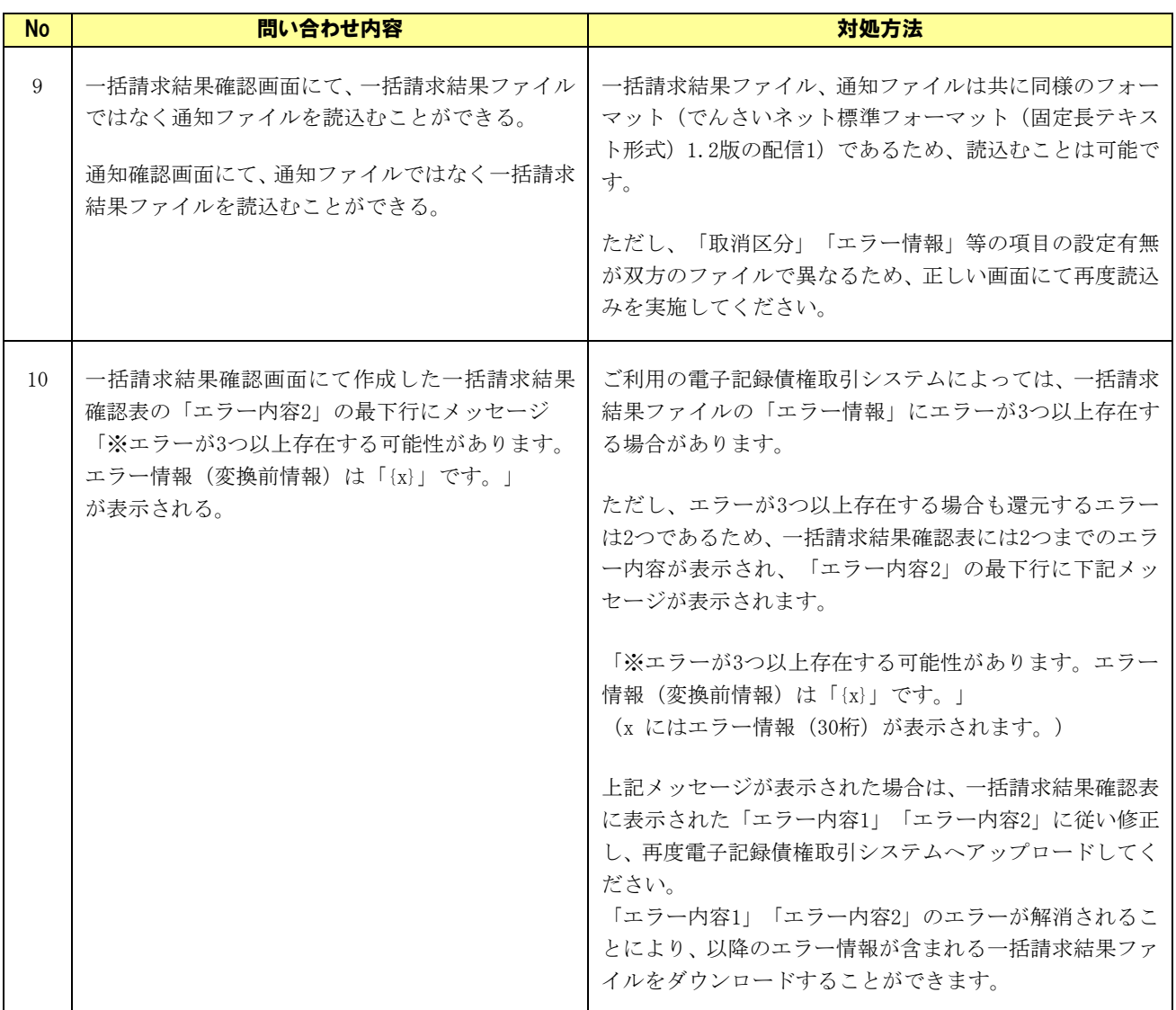

# <span id="page-11-0"></span>2 エラーメッセージについて

本ソフトの利用中に出力されるエラーメッセージと対処方法を例示します。

#### <span id="page-11-1"></span>2.1 エラーメッセージと基本的な対処方法

### <span id="page-11-2"></span>2.1.1 画面入力エラー

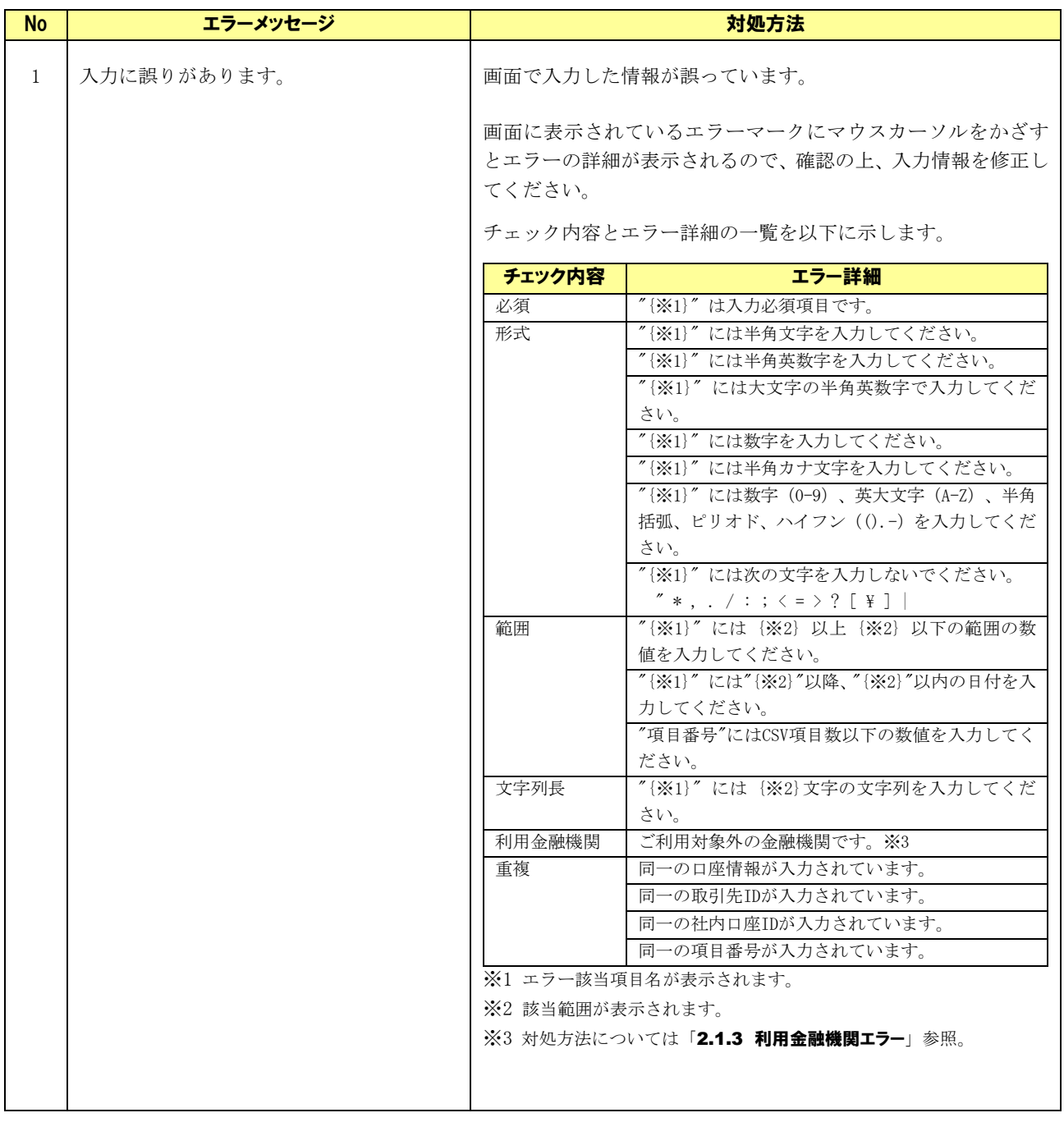

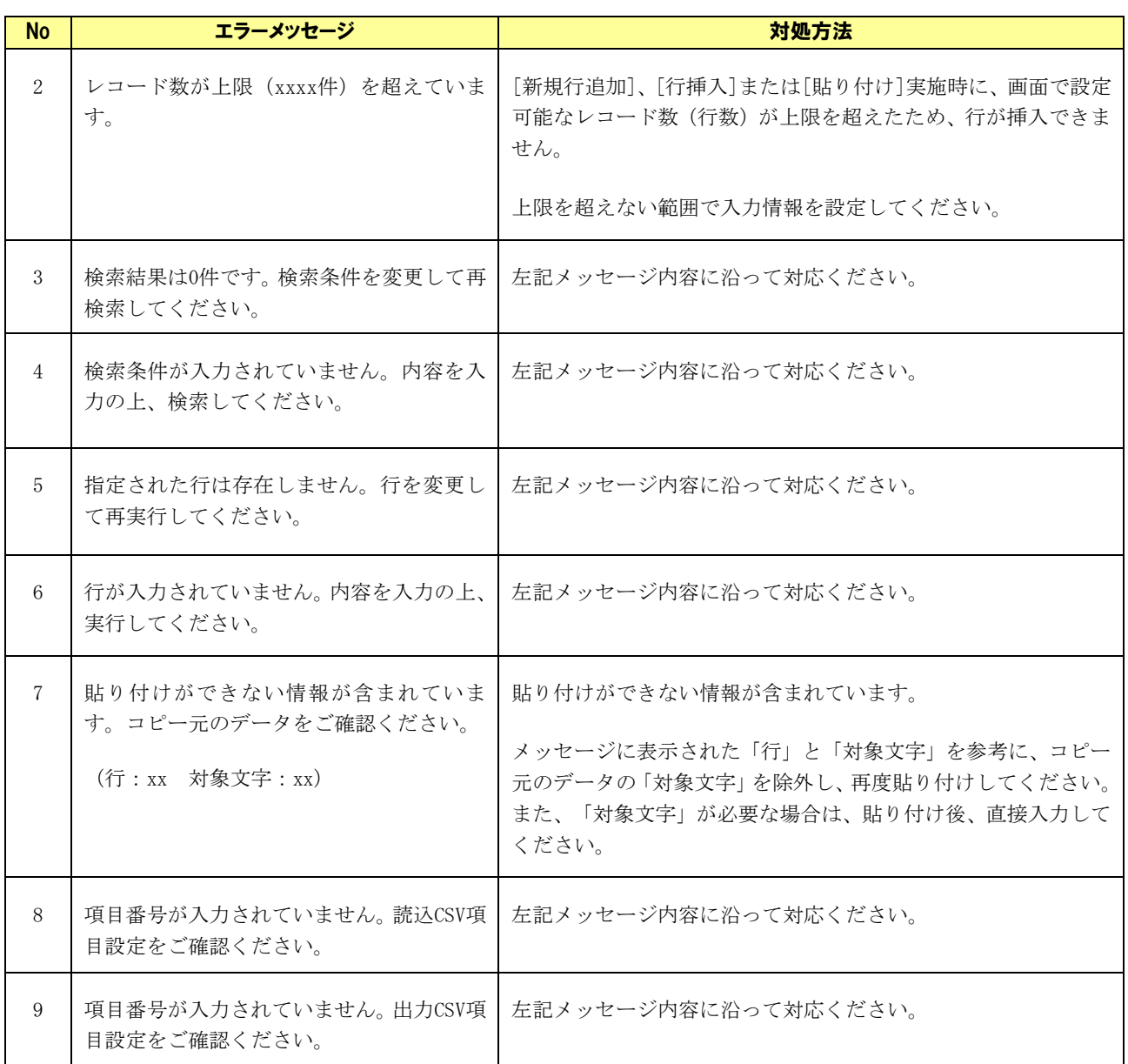

# <span id="page-13-0"></span>2.1.2 ファイル読込みエラー

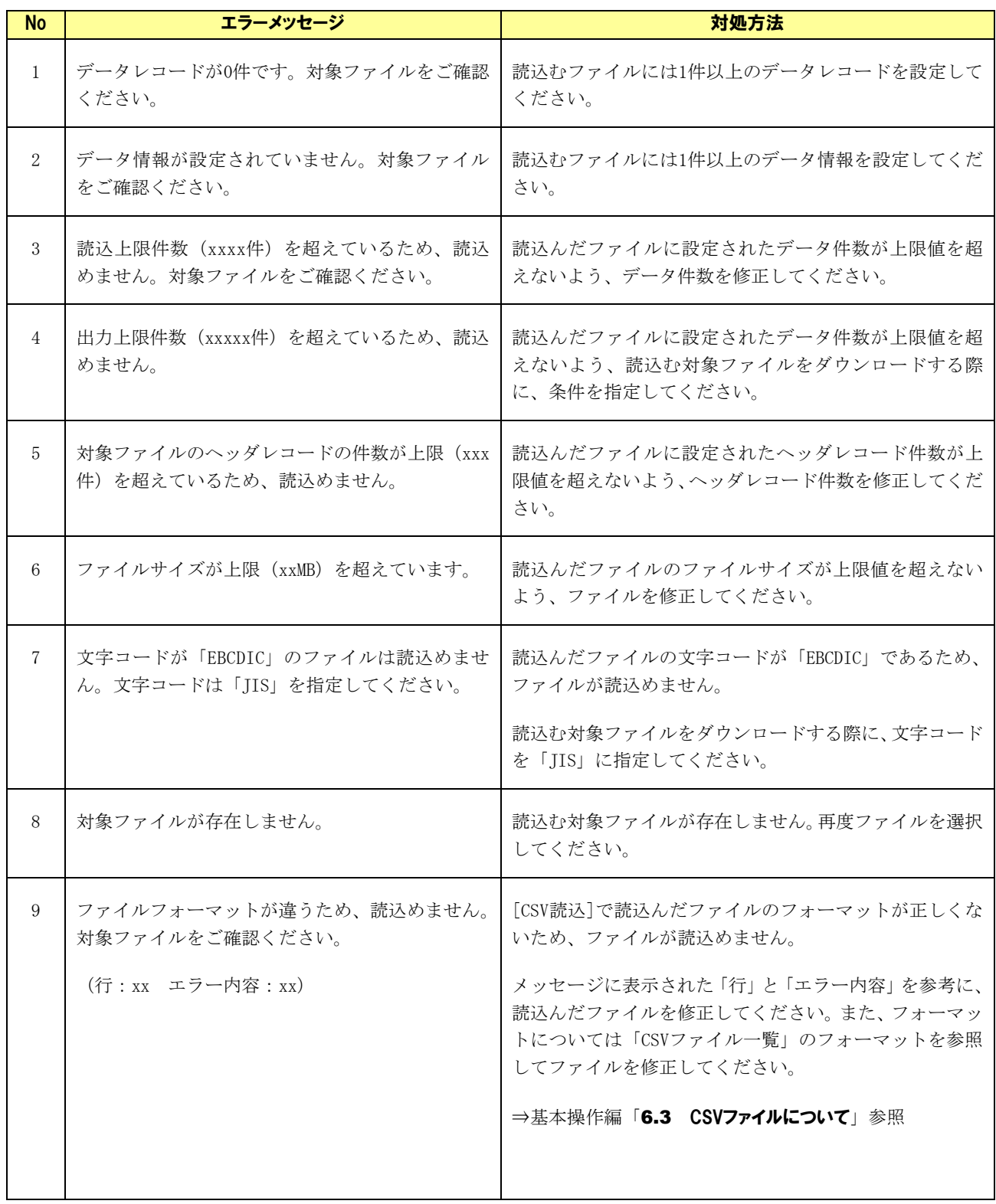

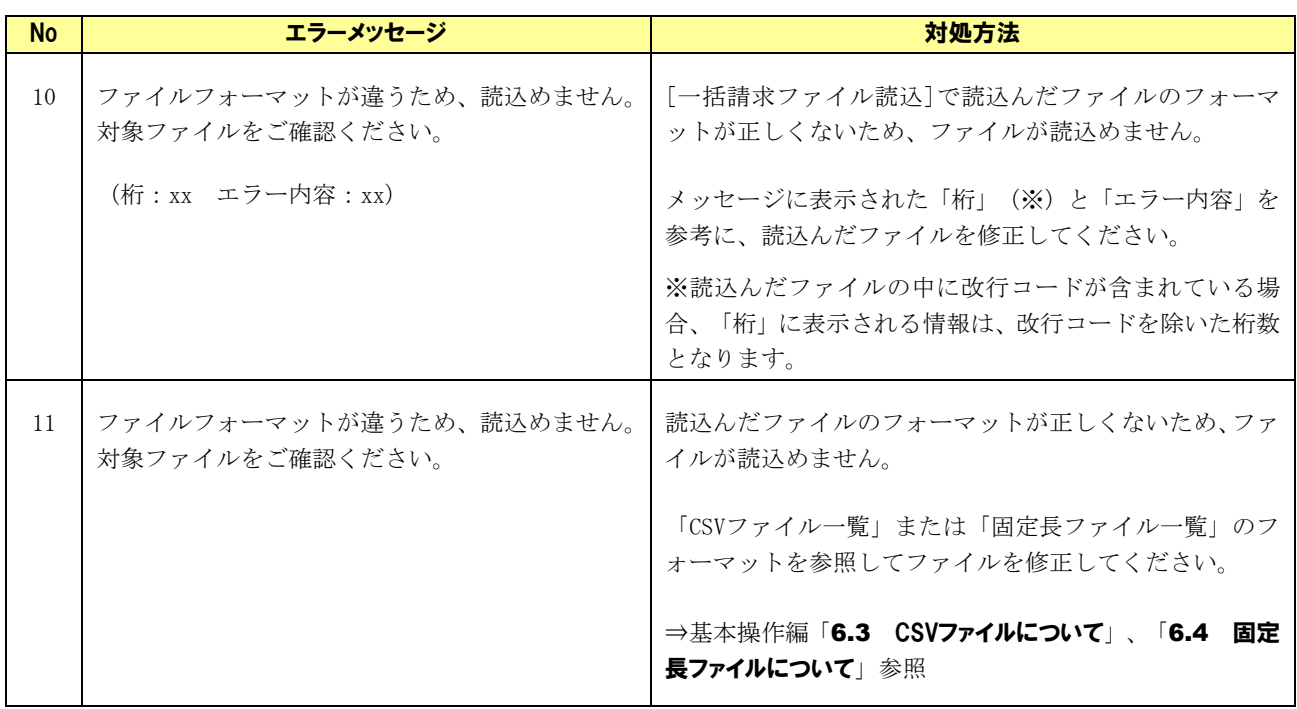

# <span id="page-15-0"></span>2.1.3 利用金融機関エラー

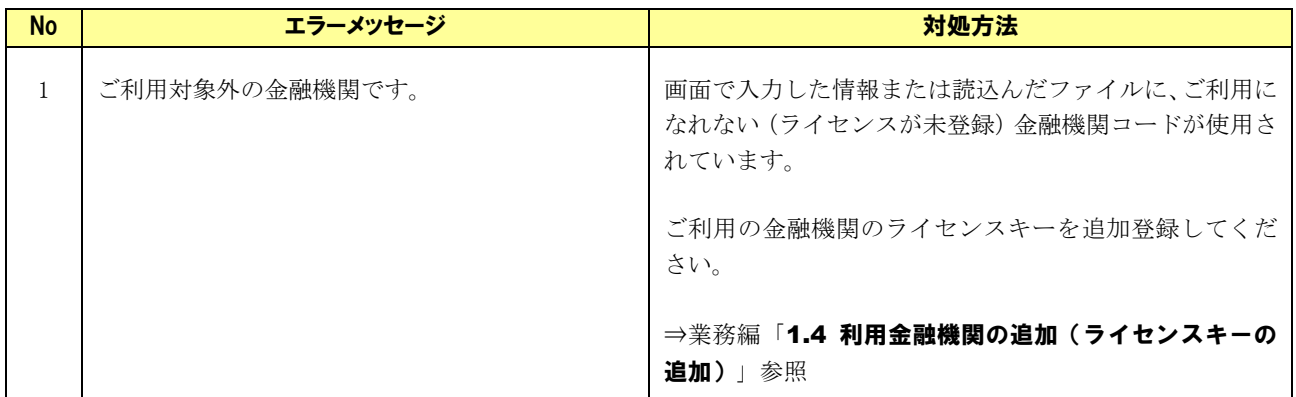

# <span id="page-16-0"></span>2.1.4 ライセンス入力エラー

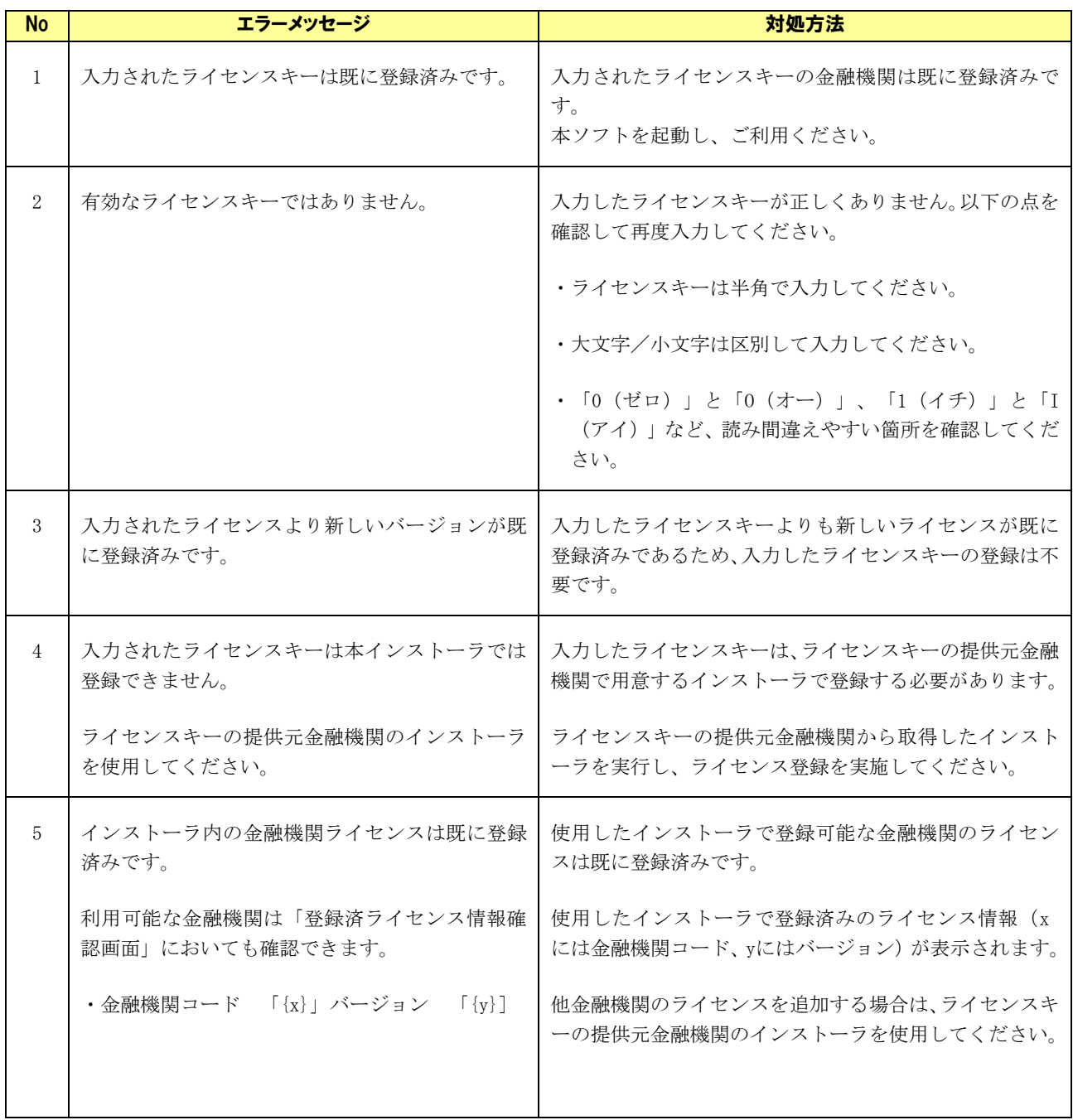

# <span id="page-17-0"></span>2.1.5 業務チェックエラー

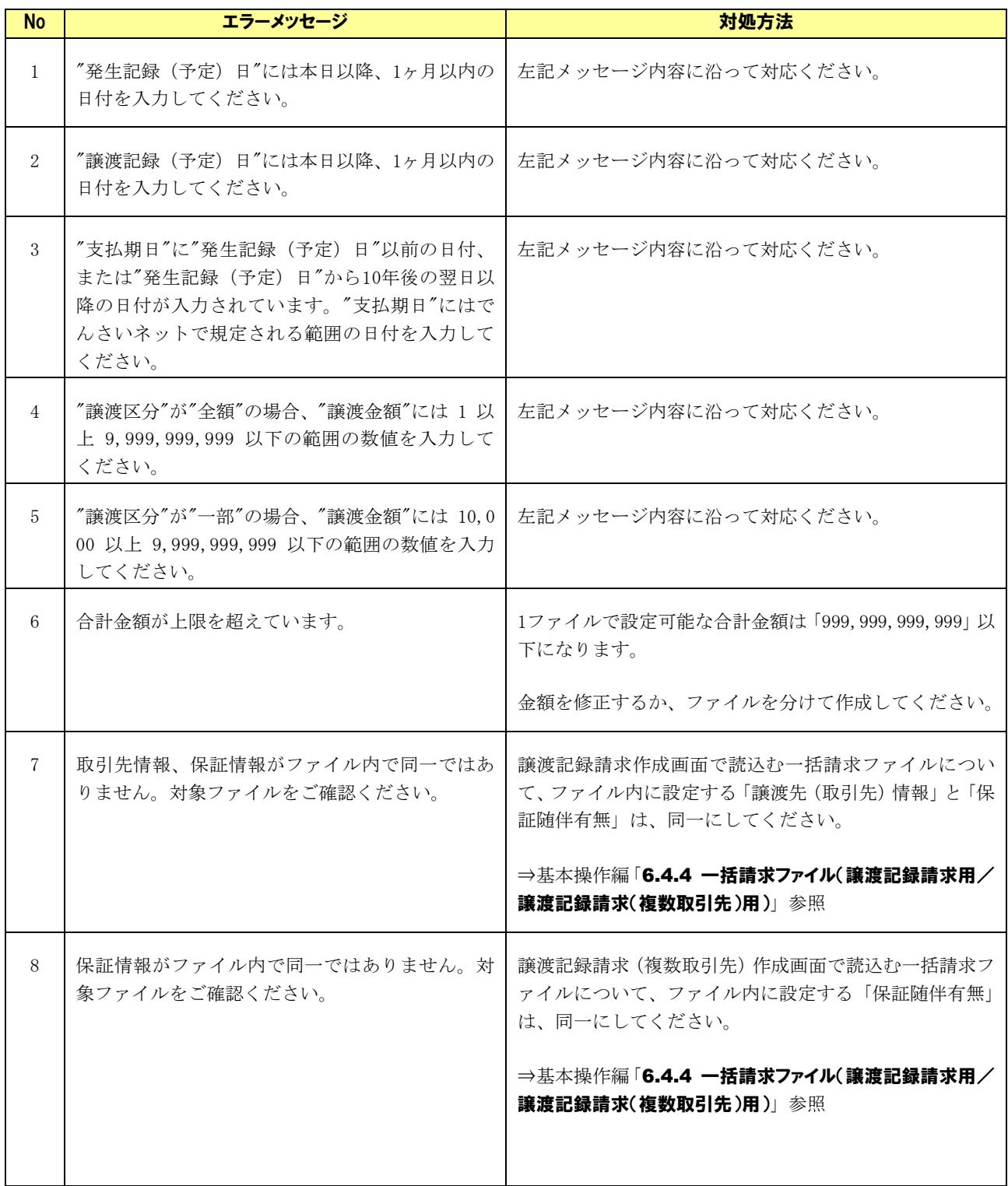

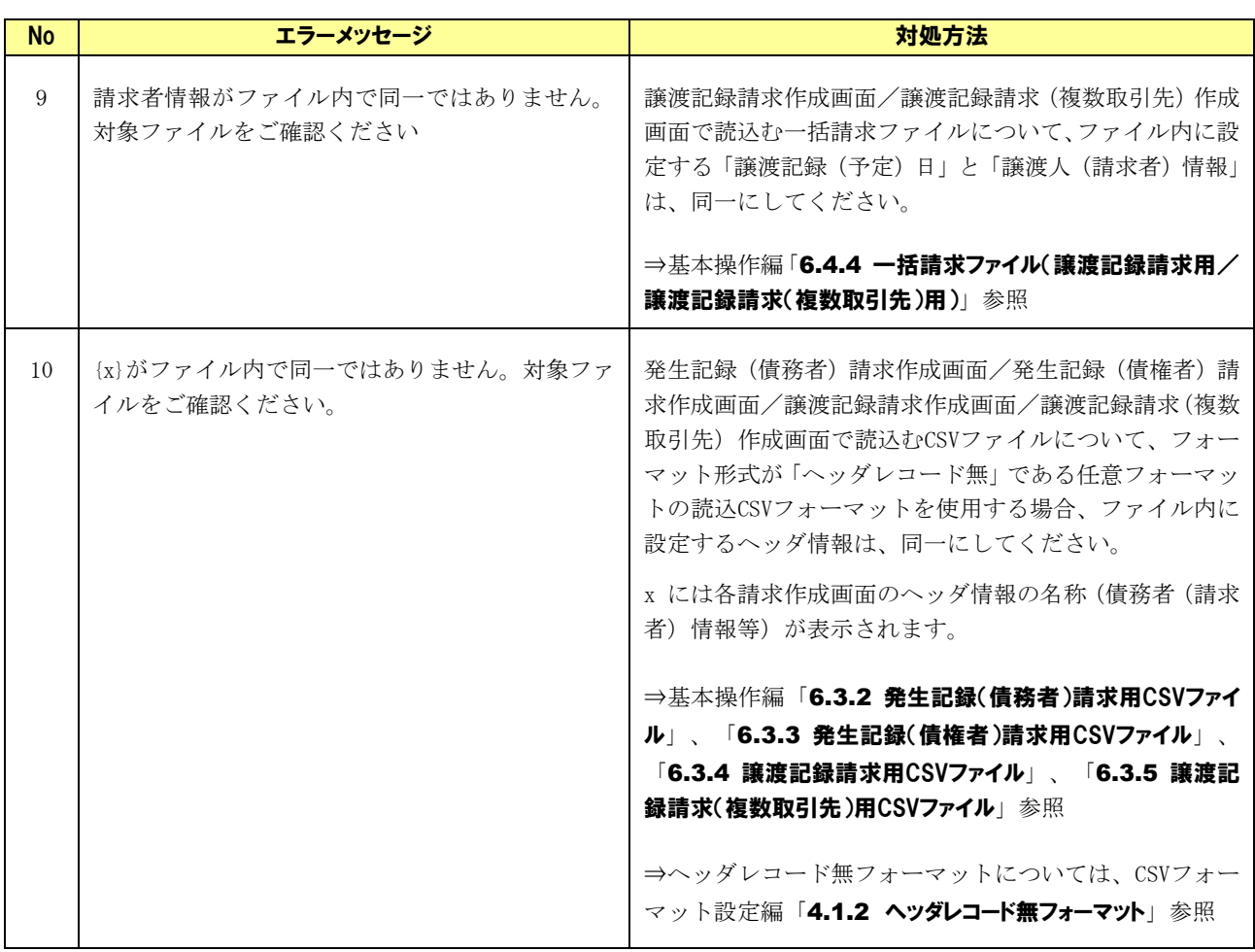

# <span id="page-19-0"></span>2.1.6 利用者管理エラー

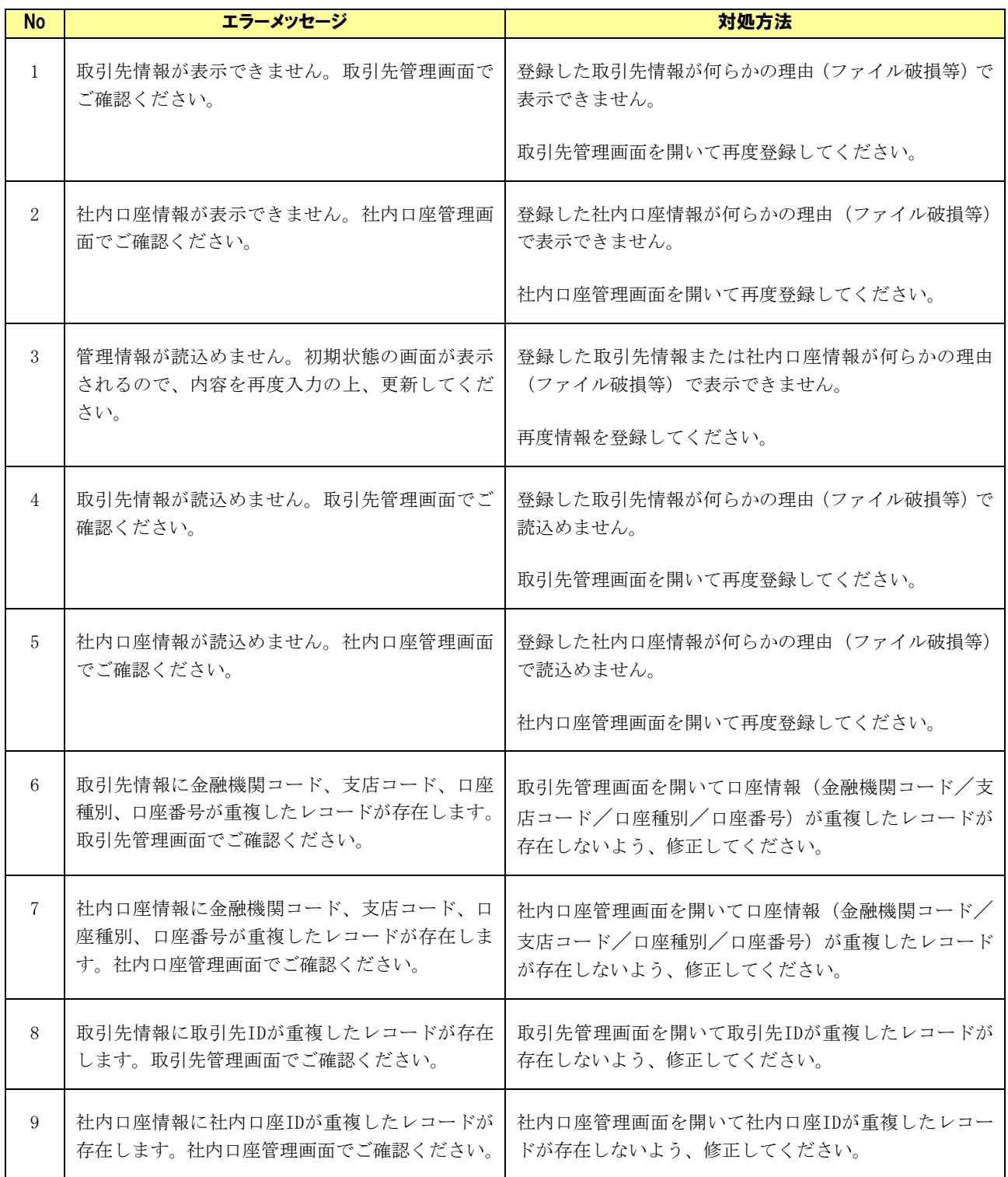

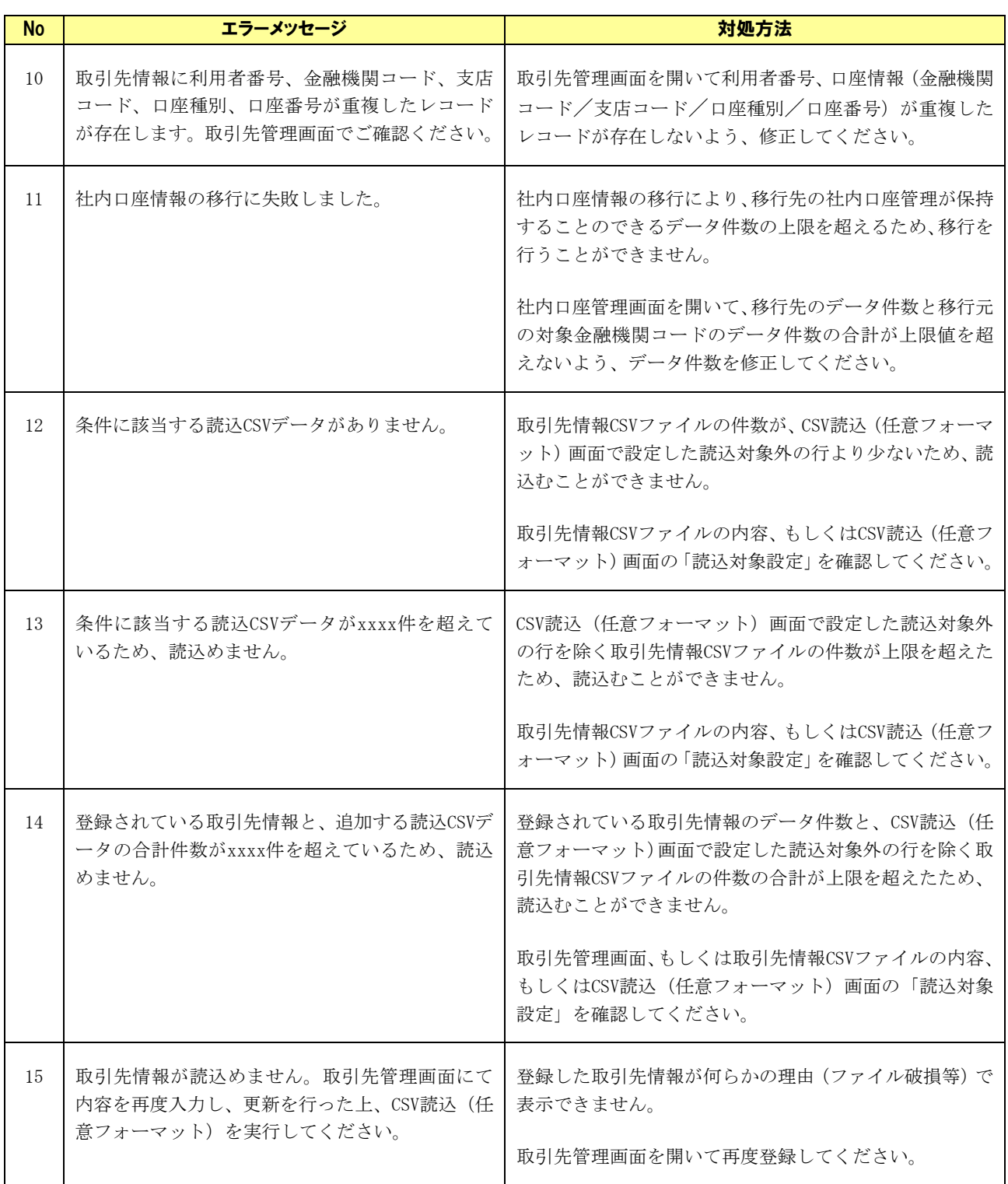

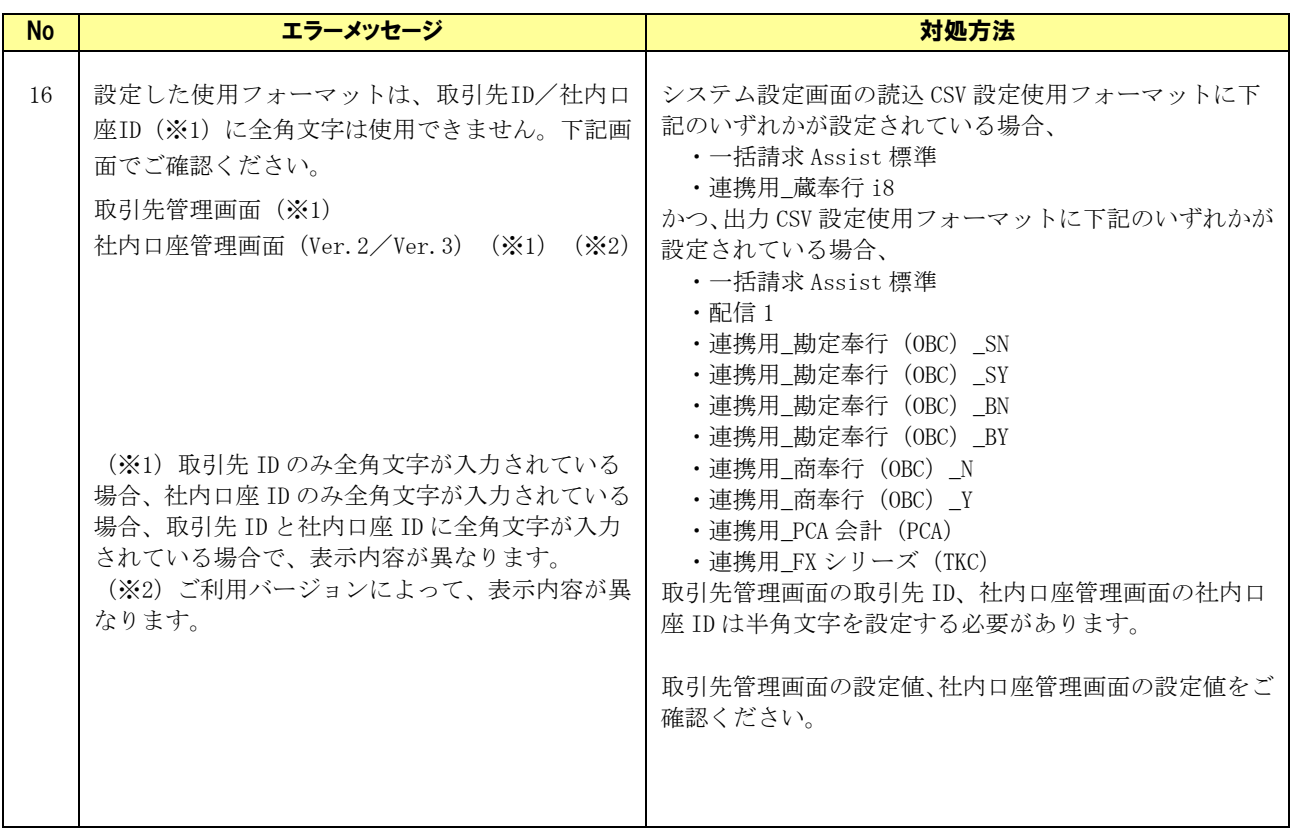

### <span id="page-22-0"></span>2.1.7 CSV フォーマット設定エラー

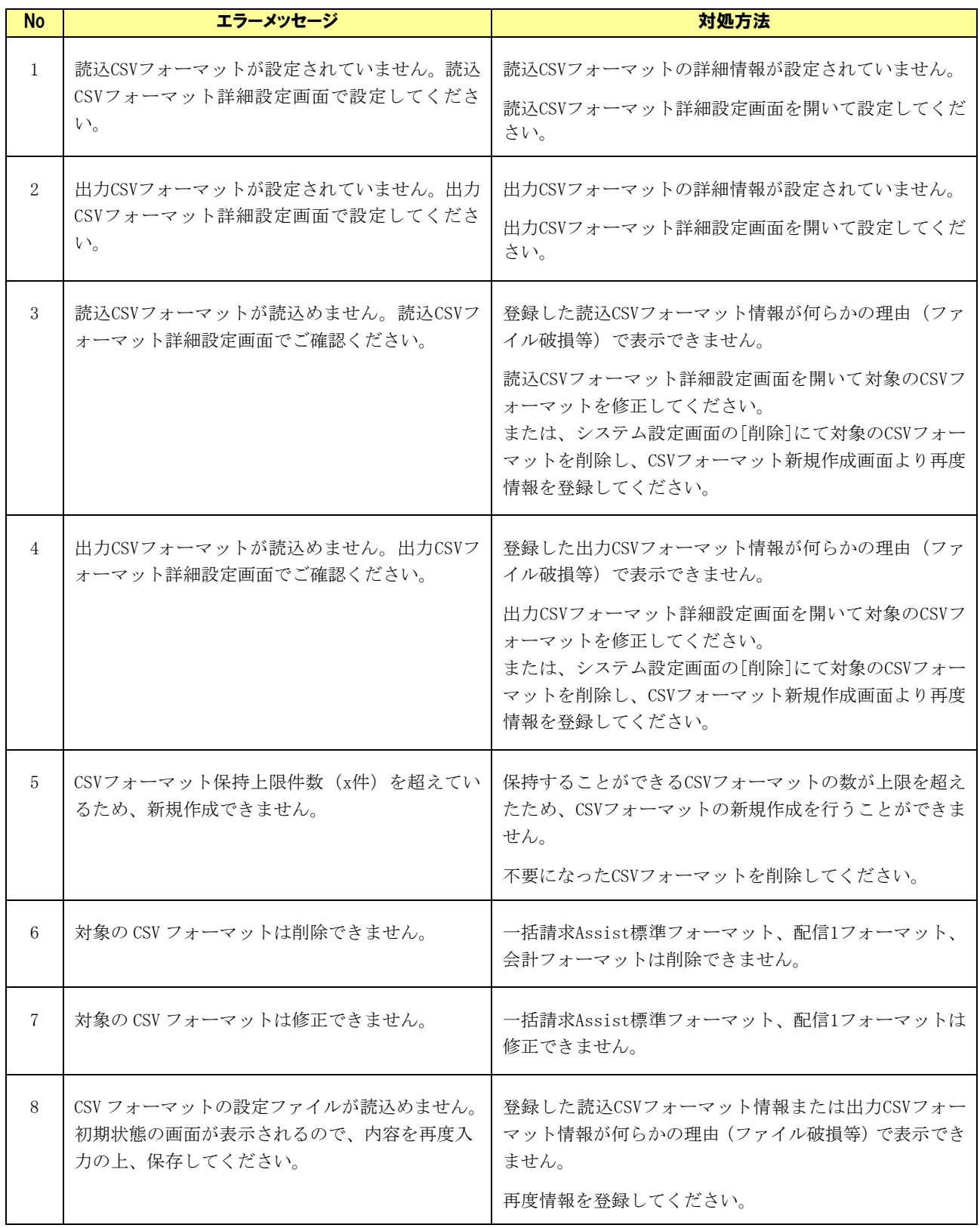

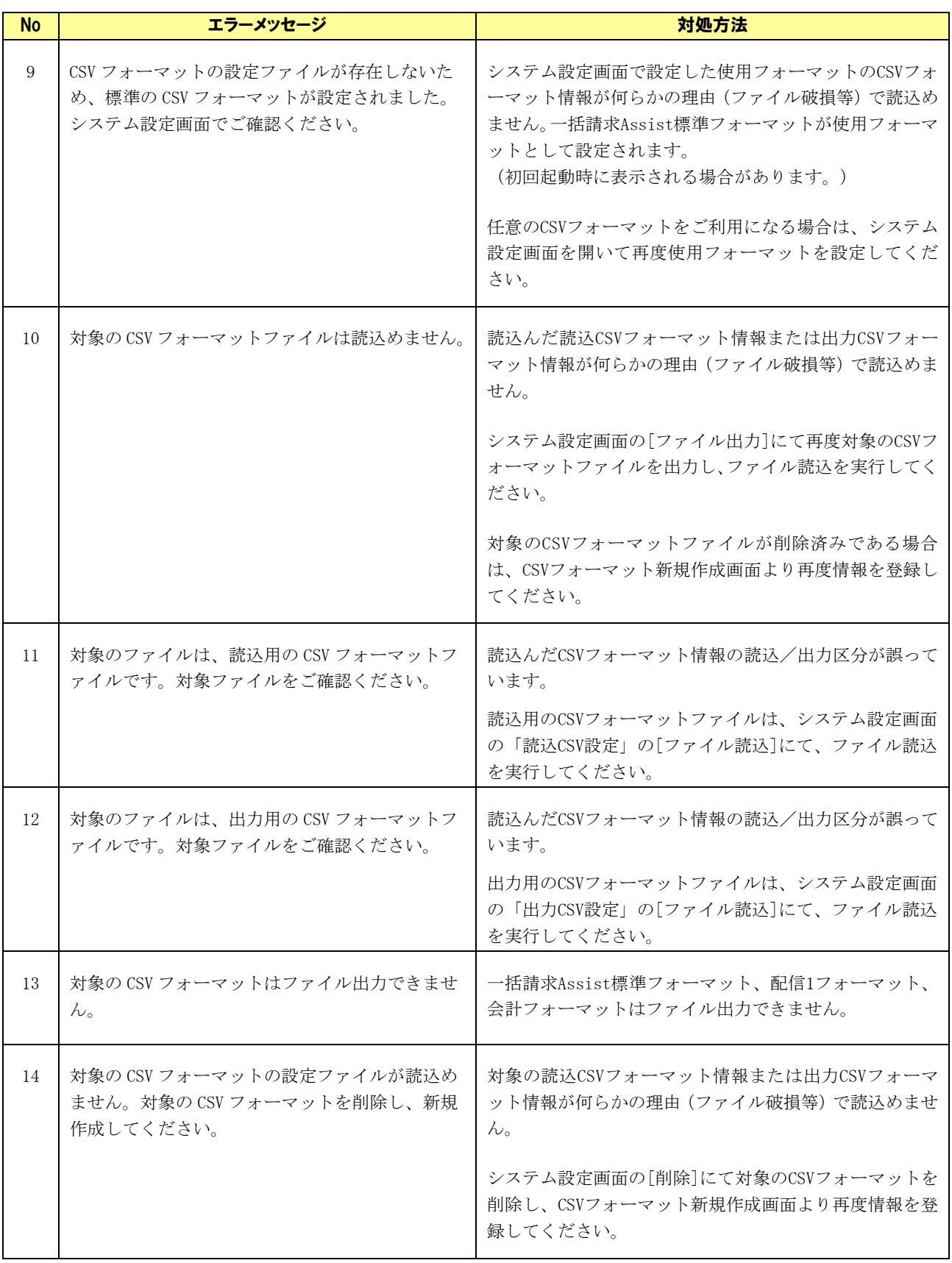

# <span id="page-24-0"></span>2.1.8 システムエラー

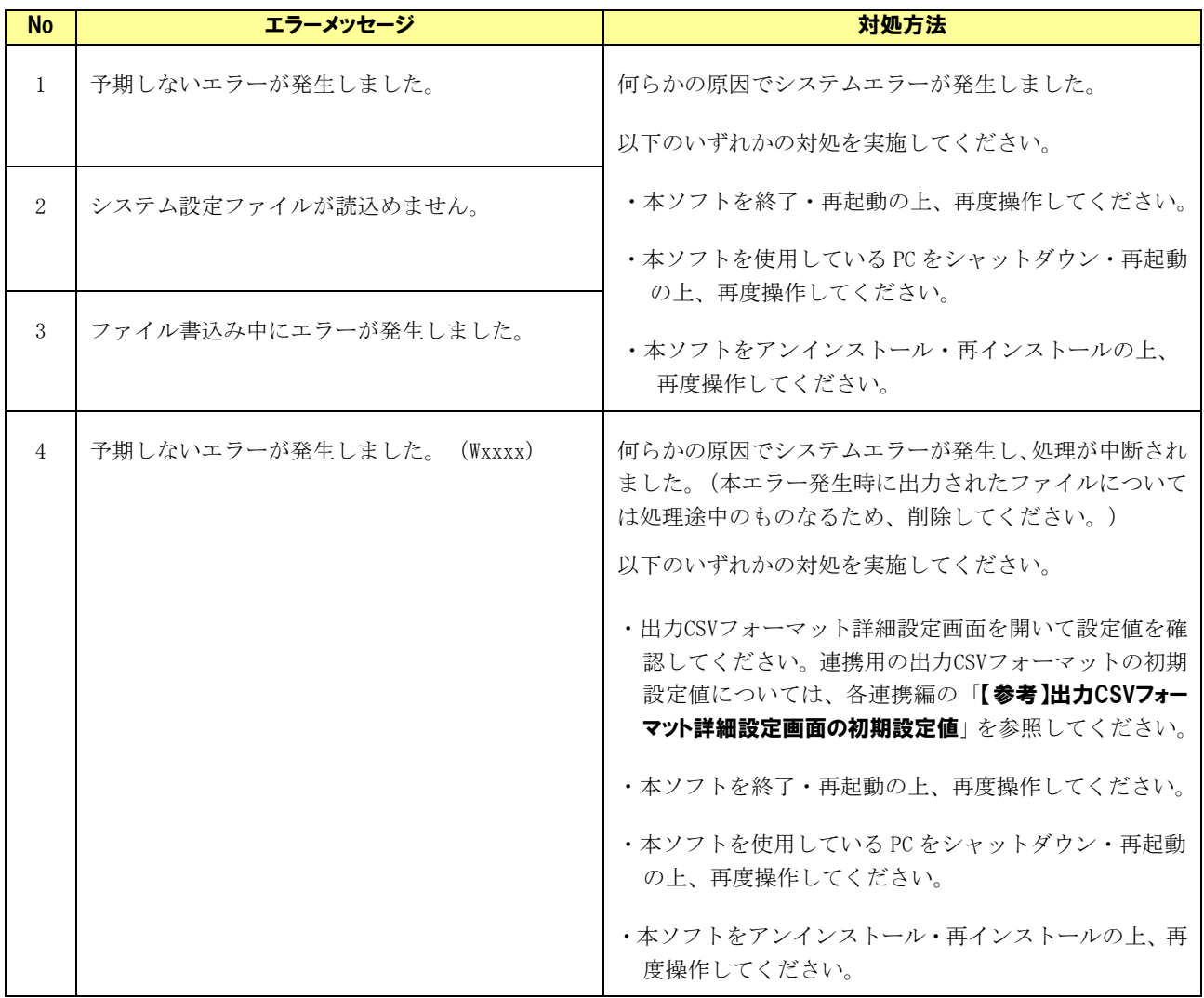

# <span id="page-25-0"></span>2.1.9 その他エラー

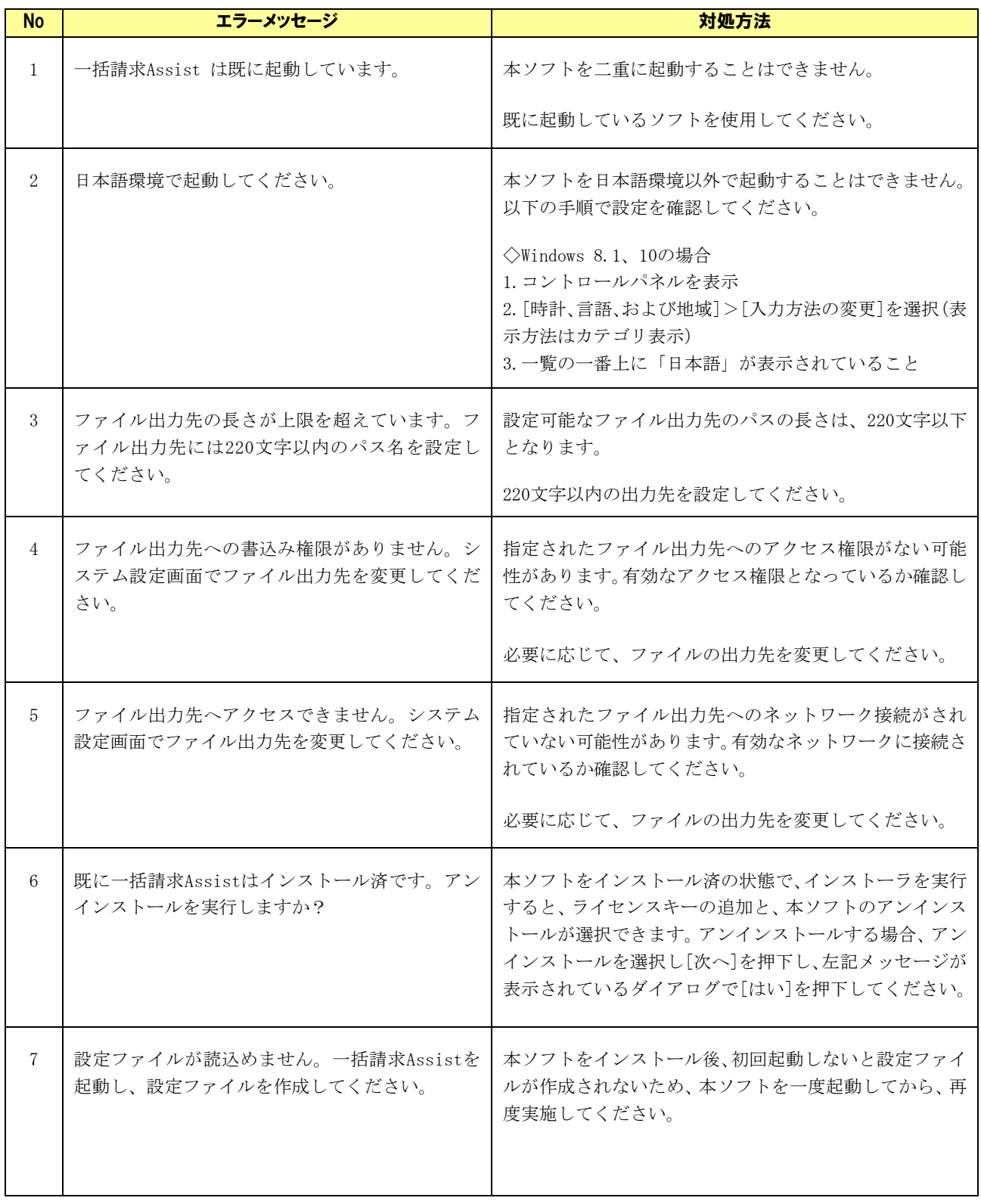

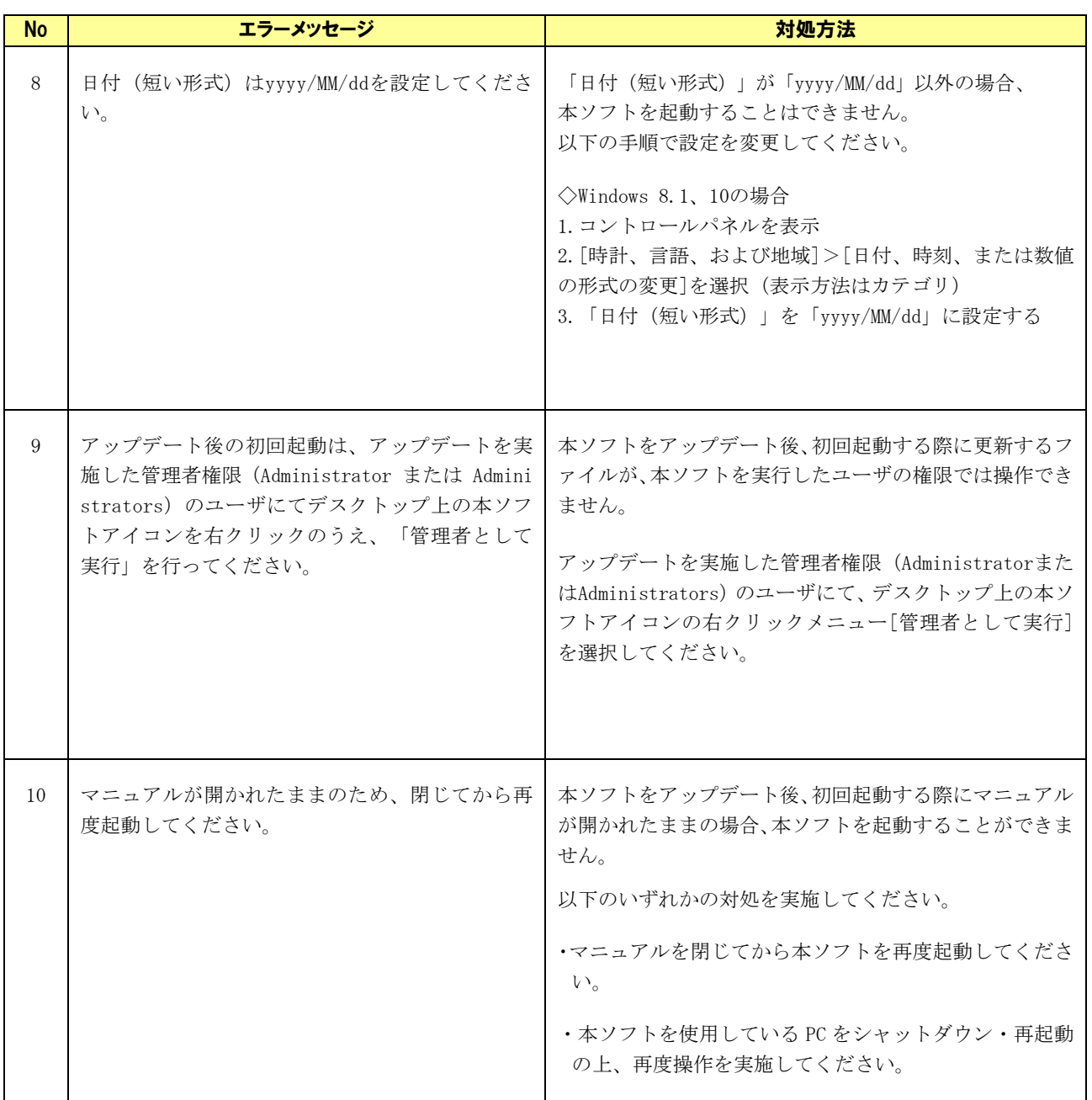

# <span id="page-27-0"></span>2.1.10 連携エラー

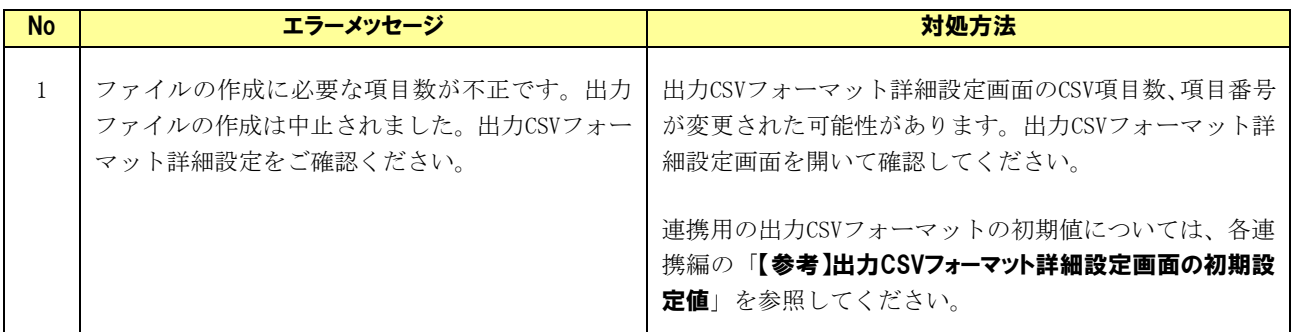

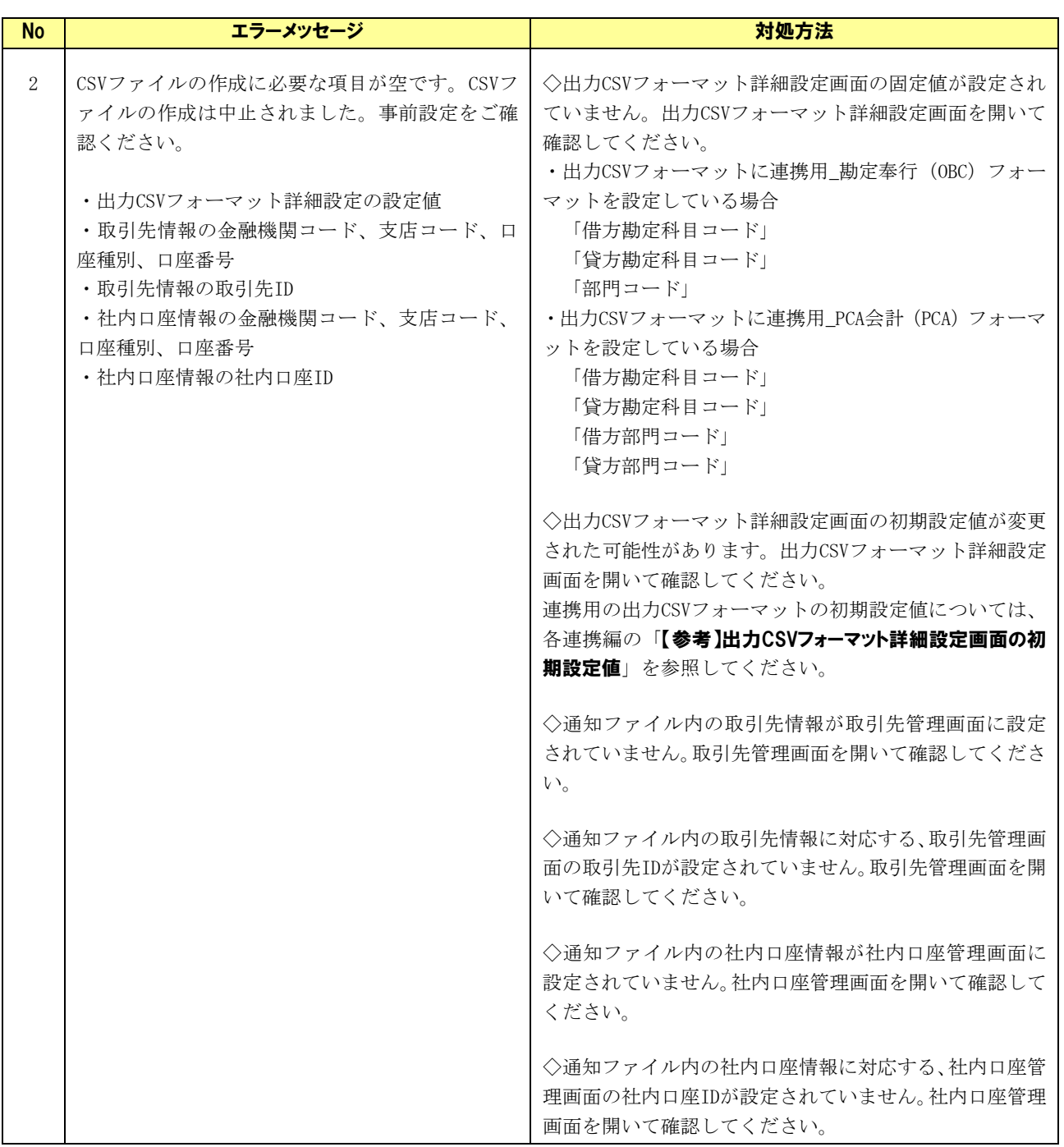

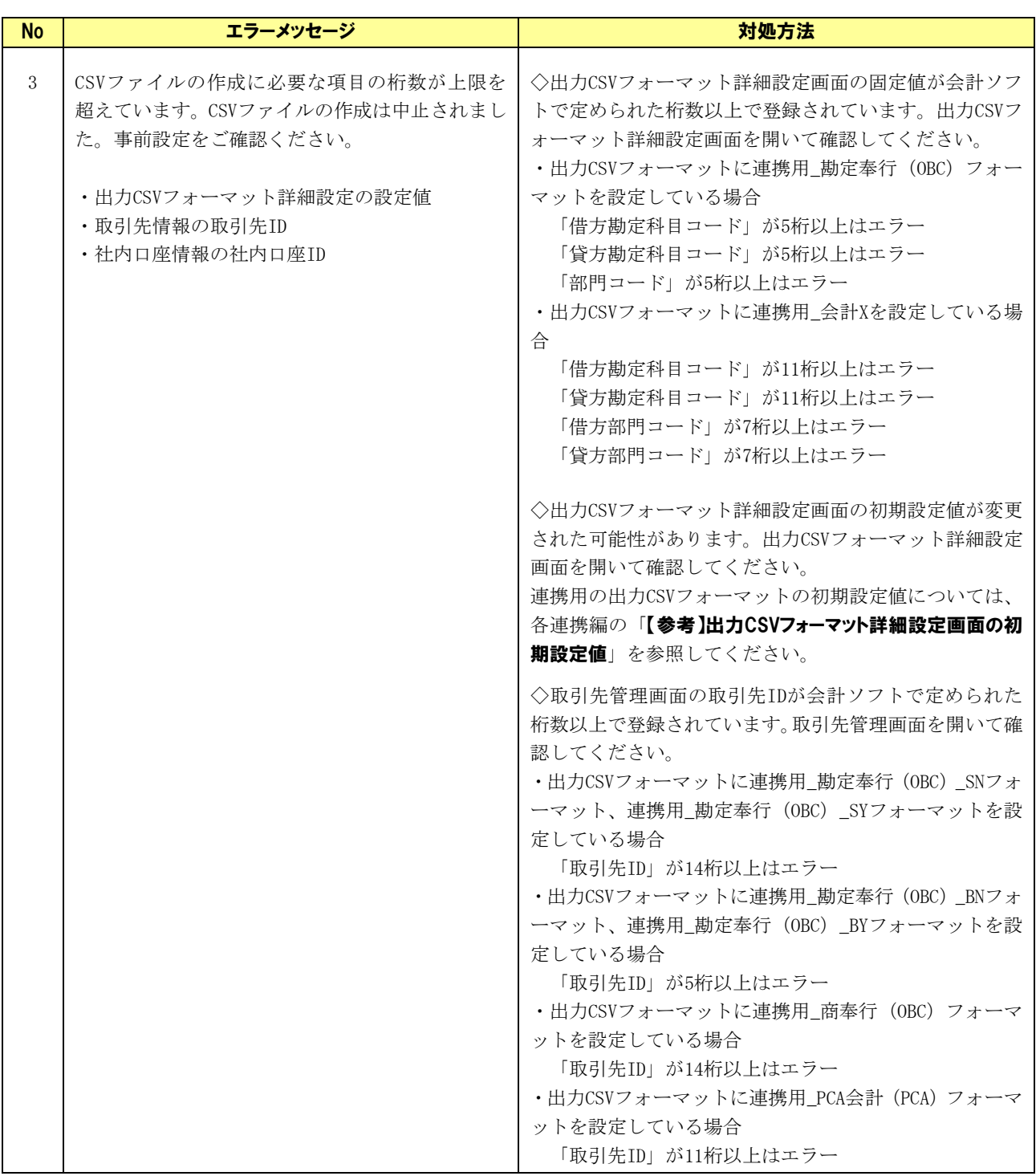

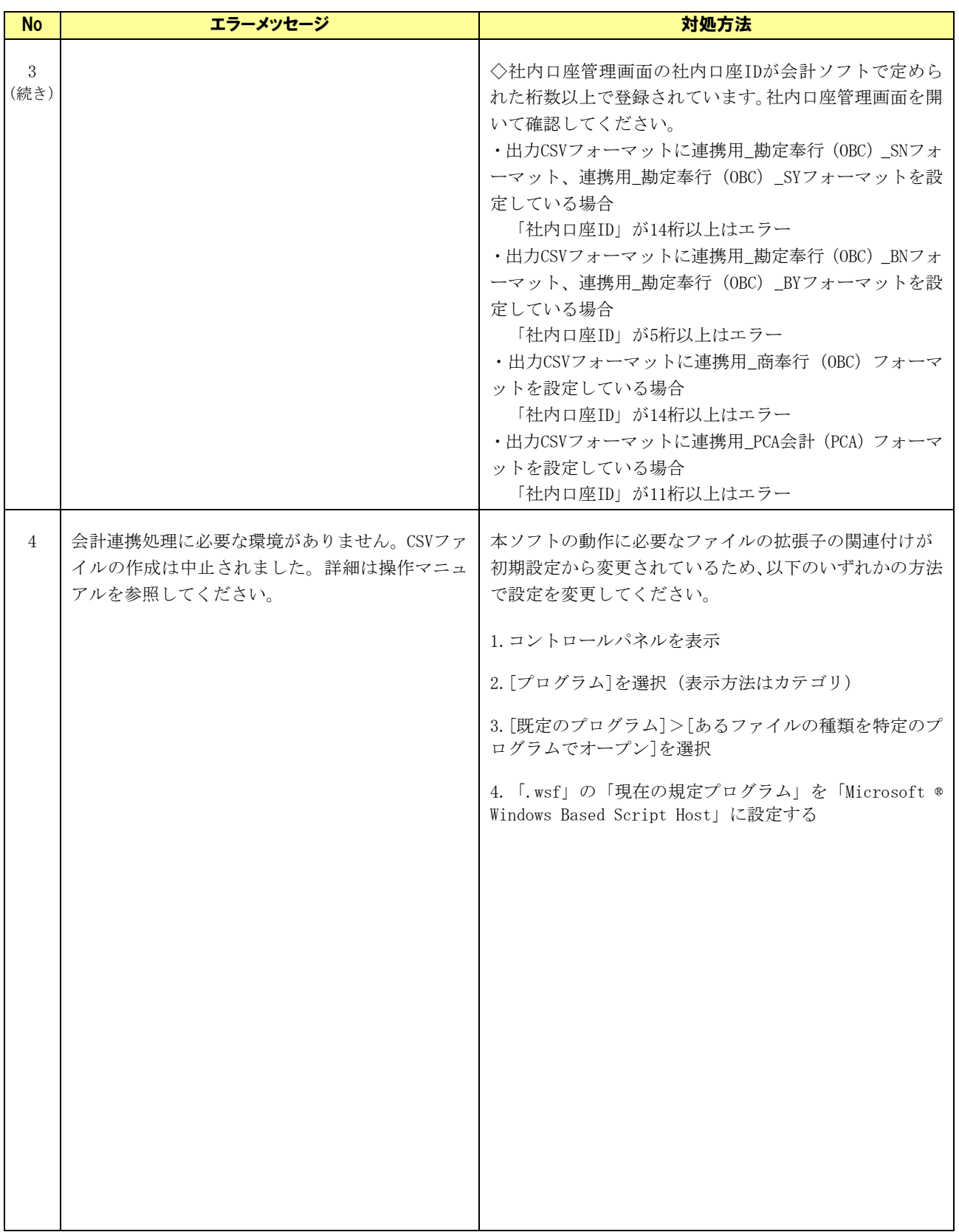

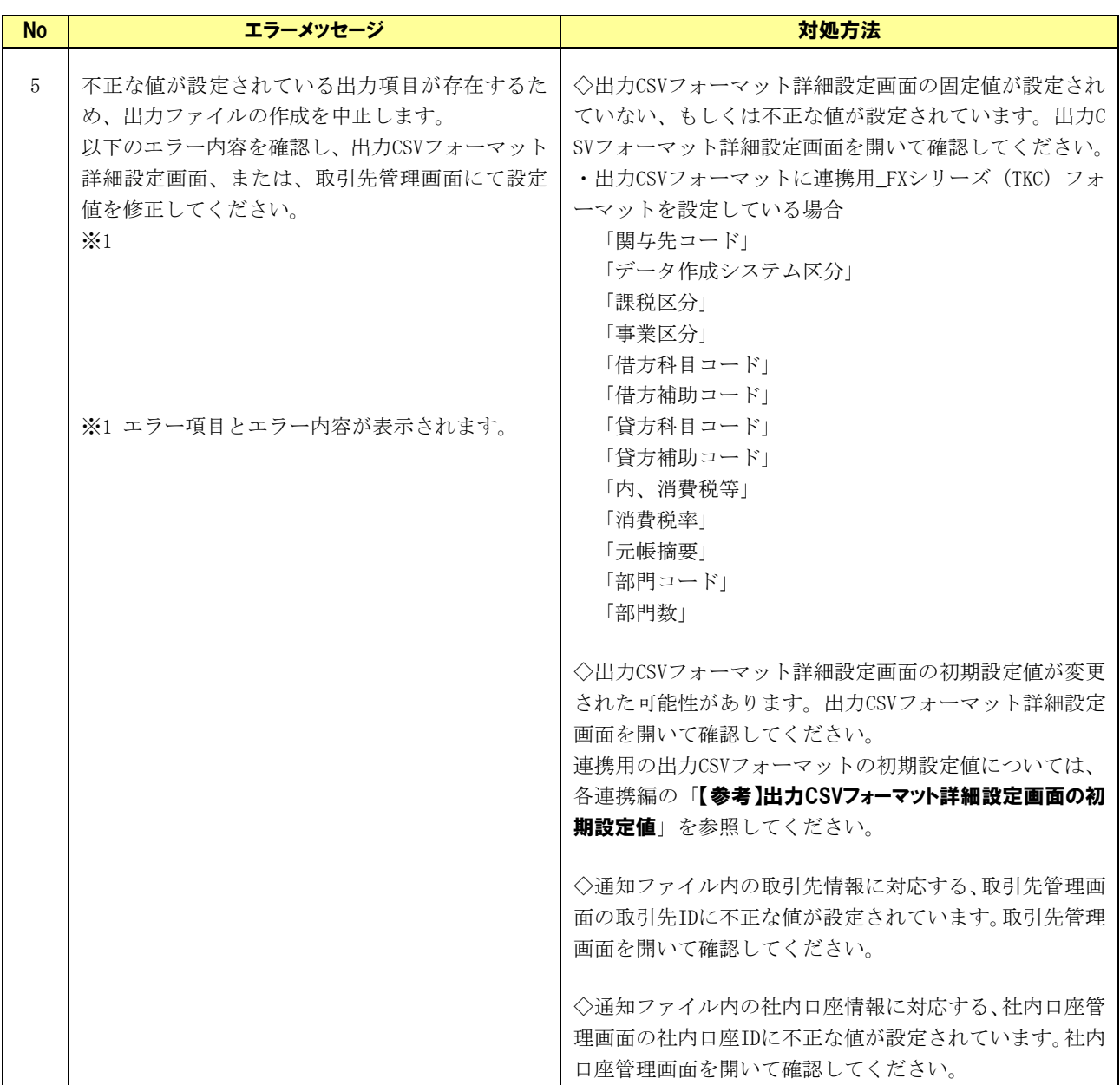

### <span id="page-32-0"></span>3 問い合わせ先について

#### <span id="page-32-1"></span>3.1 本ソフトの操作及び不明点等について

取引先の金融機関の本ソフト提供窓口に問い合わせください。

#### <span id="page-32-2"></span>3.2 電子記録債権や記録請求の取引内容等について

取引先の金融機関の電子記録債権取引システム窓口に問い合わせください。

一括請求 Assist® Ver.3 操作マニュアル

トラブルシューティング

2020 年 1 月 15 日 第 3.3 版 発行

・本書の内容の一部あるいは全部(ソフトウェアおよびプログラムを含む)は、でんさいネット(全国銀行協会が提供する電子債権 記録機関)を使用する目的に限り使用できるものとします。

なお、無断で複写・複製・転載・配布すること、および磁気または光記録媒体、コンピュータネットワーク上等へ入力することは、 法律で認められた場合を除き、一括請求 Assist の著作者および販売者の権利の侵害となります。

・本マニュアルに記載された内容、および本ソフトの仕様は改良のため、予告なく変更する場合があります。